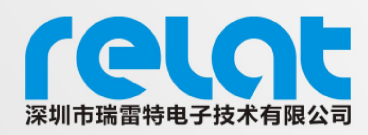

PRODUCT MANUAL

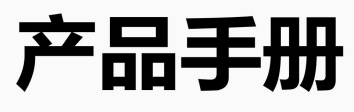

# 蓄电池在线监测系统

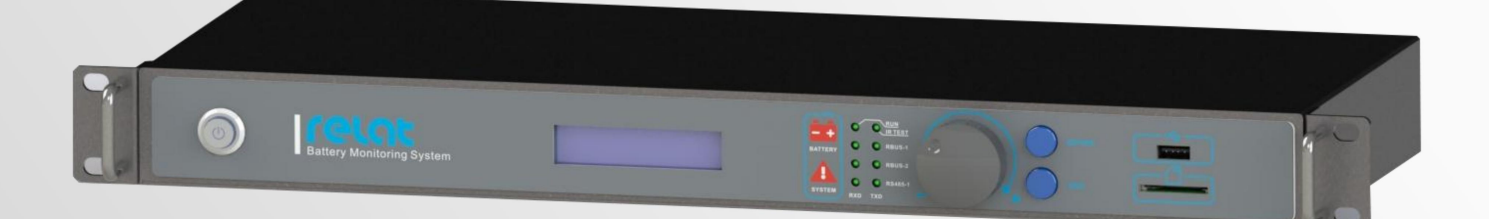

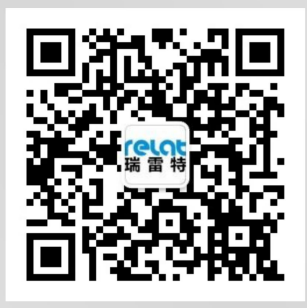

www.relatele.com

### 手册说明

本文档用于指导您如何正确安装、配置、管理和维护本产品。请先阅读本文档,在 进行操作。

### 目标读者

本文档目标读者为需要使用本套系统的用户,读完本文档能使用及简单维护本系统。

### 内容简介

本文档各章节内容如下:

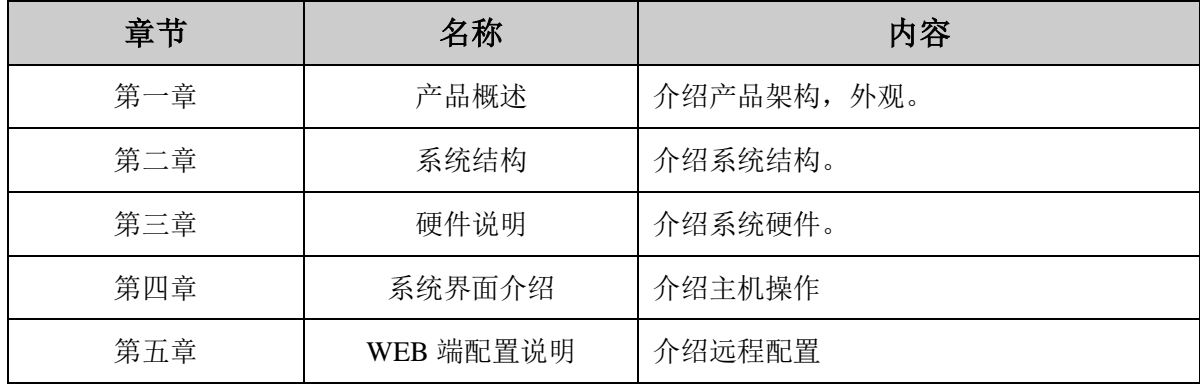

### 本书约定

图形界面格式约定:

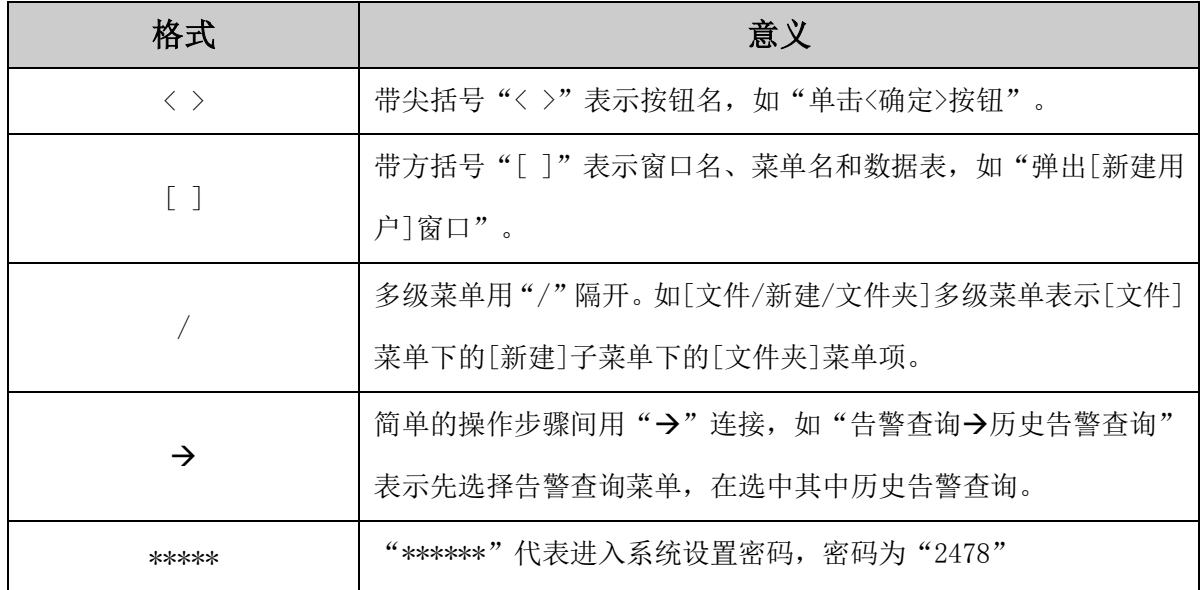

### 环境保护

本产品符合关于环境保护方面的设计要求,产品的存放、使用和放置应遵照相关国 家法律、法规要求进行。

# 安全信息

### 危险注意事项

只有经过许可的人员方可安装和调试设备。

使用正确的电源接入线、避免火灾。

避免输入电压过载。

避免点击,禁止接触手册中标有危险告警指示的端子和连线。

不要在湿度超过 95%的地方使用设备。

不要在海拔高于 6000 米的地方试用设备。

### 设备损害事项

设备必须使用正确的输入电压。

设备出现故障后要及时提交维护申请。

禁止打开设备机箱,特别是设备通电情况下。

### 安全标示

在设备有告警表示的地方请务必参考用户手册。 请格外注意以下标志,违规操作将给客户带来危险。

# グ

**DANGER High Voltage** 

### 认证

本设备通过 CE 认证。

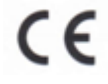

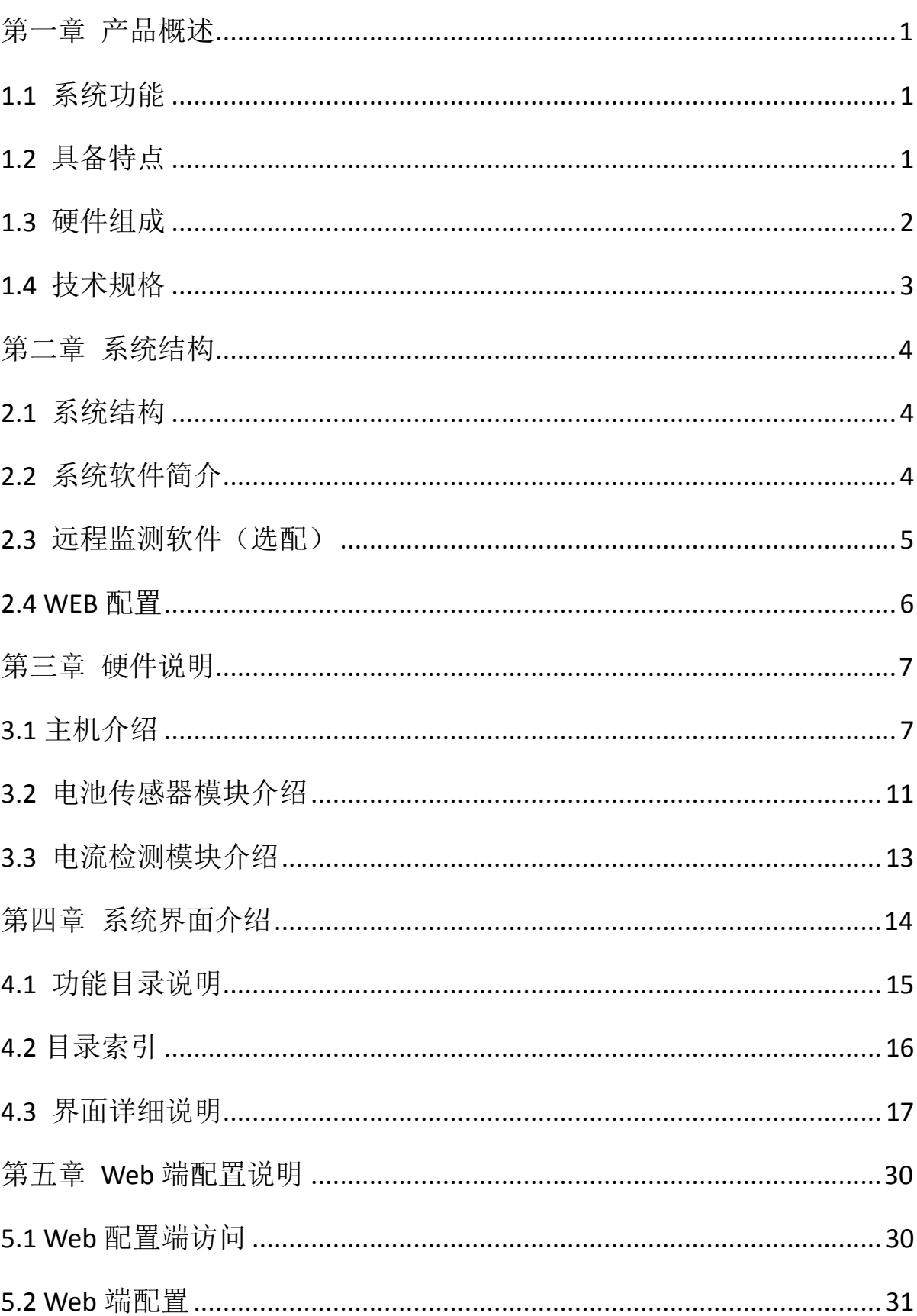

目录

### 第一章 产品概述

### <span id="page-4-1"></span><span id="page-4-0"></span>**1.1** 系统功能

BM3000 蓄电池在线监测系统是一套在线式智能全自动电池性能监测系统,相比上一 代集中式监测系统更安全、更简便、更可靠、精度高、实用性更广等优点。

系统主要由 BM00CP 主控模块、BM3KRS 电池传感器模块、BM00IS 电流检测模块三部 分构成。可监测常用的 2V, 6V, 12V 蓄电池, 电池容量可达 3000AH, 电池组的总电压 可以覆盖 48V,110V,220V,400V 等各种范围,满足绝大多数用户要求。

系统安全可靠、功能全面、扩展性好,已在各大银行和数据中心使用,获得用户高 度认可。

### <span id="page-4-2"></span>**1.2** 具备特点

采用交流测试方法,进一步有效揭示电池性能特性和老化趋势。

系统采用比直流放电法小很多的测试电流,对电池没有损害。

测试系统对电池组组装和运行环境没有影响。

采用光电隔离测试技术和多重保险保护。

每时每刻监控电池电压和电流。

自动巡检,免维护,高速、可靠。

数据采集频度可达 10 秒一次。

多种多样的事件管理和告警判据设置。

以太网网络化管理,有利于扩容和集中监控。

具备干接点输出。

符合 IEEE1188 规范推荐的电池维护方式。

采用 TCP/RTU 模式的 MODBUS 协议为通讯协议。

### <span id="page-5-0"></span>**1.3** 硬件组成

BM3000 蓄电池在线监测系统由一个主控模块、若干个电池传感器模块(与电池数量 相同)和若干个电流检测模块(与电池组数相同)构成。

主控模块: 逐个从电池传感器模块收集电压、内阻和温度值,并进行分析处理显示。

电池传感器模块: 监测单节电池的电压、内阻和温度,并通过 R-BUS 口将数据上传 给主控模块。

电流检测模块: 负责检测每组电池的组电流和组温度,每组电池配一套,通过 R-BUS 通信口上传数据到主控模块。

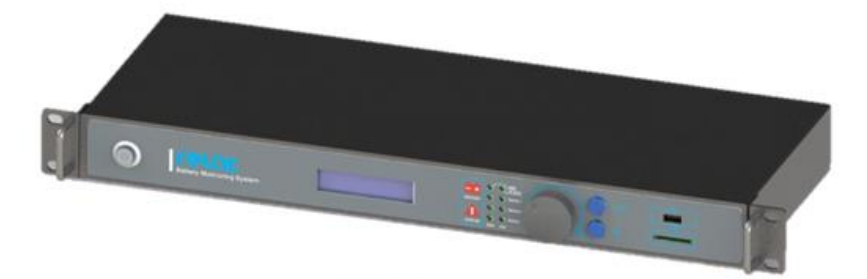

主控模块(CP)

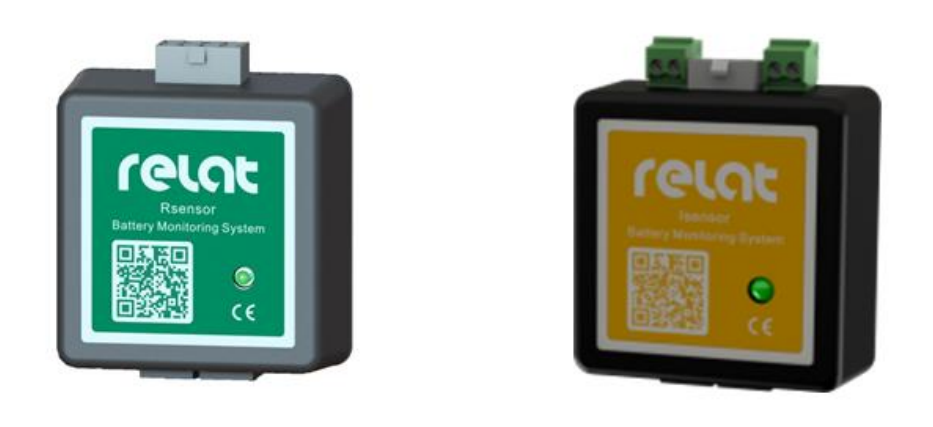

电池传感器模块 (RS)

电流检测模块(IS)

每个电池配一个电池传感器模块,监测电池电压、温度、内阻,电池传感器模块通 过一条通讯线相互连接后接到主控模块。

### <span id="page-6-0"></span>**1.4** 技术规格

BM3000 蓄电池监测系统技术规格如下:

- 工作环境:温度:-5℃~50℃/湿度:5%~90%
- 工作电源: AC 85~265V DC120~370V
- 监测能力:每台最大为 508 节,最多 24 组
- 监测范围:2V、6V、12V 电池
- 电压测量精度: 1.5V~5V,  $\pm$ 0.2%+1mV/5V~16V,  $\pm$ 0.2%+10mV
- 内阻测量精度: 0.01mΩ~80 mΩ,±2%(重复精度)分辨率为 2uΩ
- 温度测量精度: -10℃~70℃,±1℃
- 电流测量精度: 0-1000A (可选), ±1A%

# 第二章 系统结构

### <span id="page-7-1"></span><span id="page-7-0"></span>**2.1** 系统结构

每个电池配一个电池传感器模块,监测电池电压、温度、内阻,电池传感器模块通 过一条通讯线相互连接后接到主控模块。

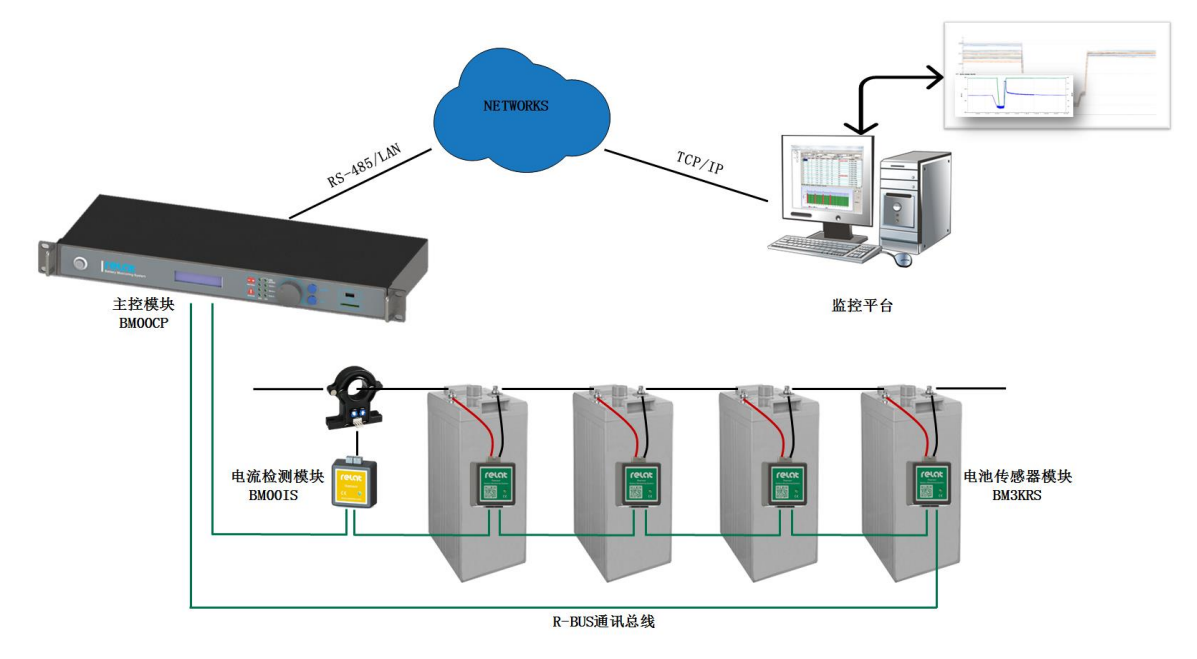

### <span id="page-7-2"></span>**2.2** 系统软件简介

每个 BM00CP 主机自带嵌入式操作系统软件,可独立运行,能够查看电池组、单体 电池数据等功能,同时具备告警功能。

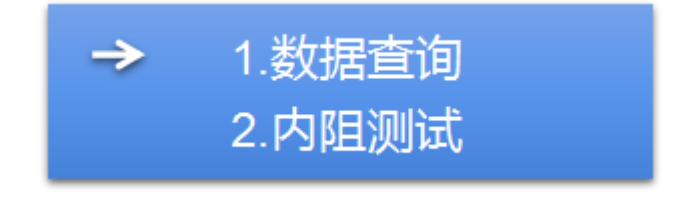

### <span id="page-8-0"></span>**2.3** 远程监测软件(选配)

系统有专业的远程电脑端监测软件,可搭配软件进行多台设备进行远程监测集中管 理,软件可运行在 WIN XP、WIN 7、WIN10 系统上。

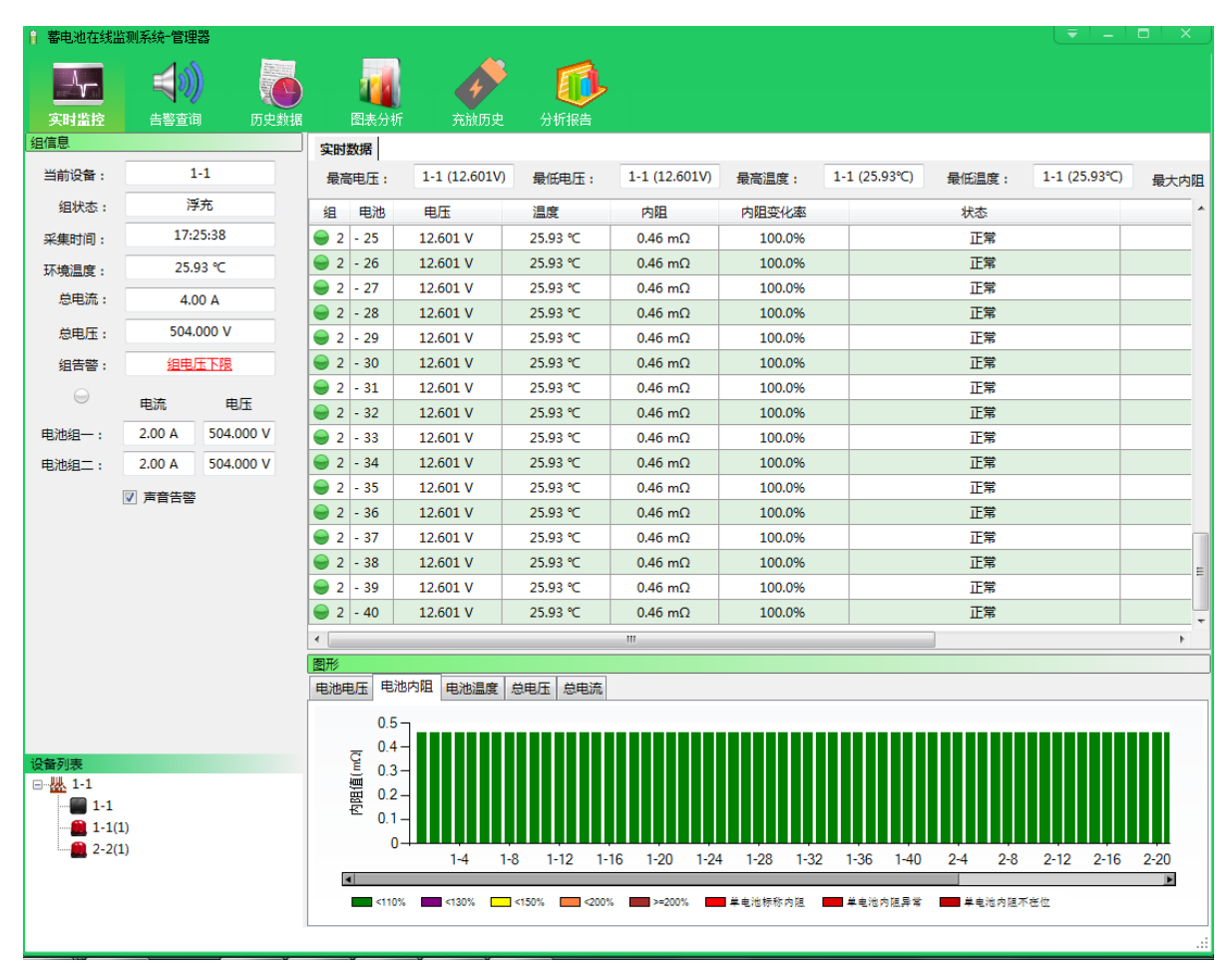

远程监测软件多站点监测示意图:

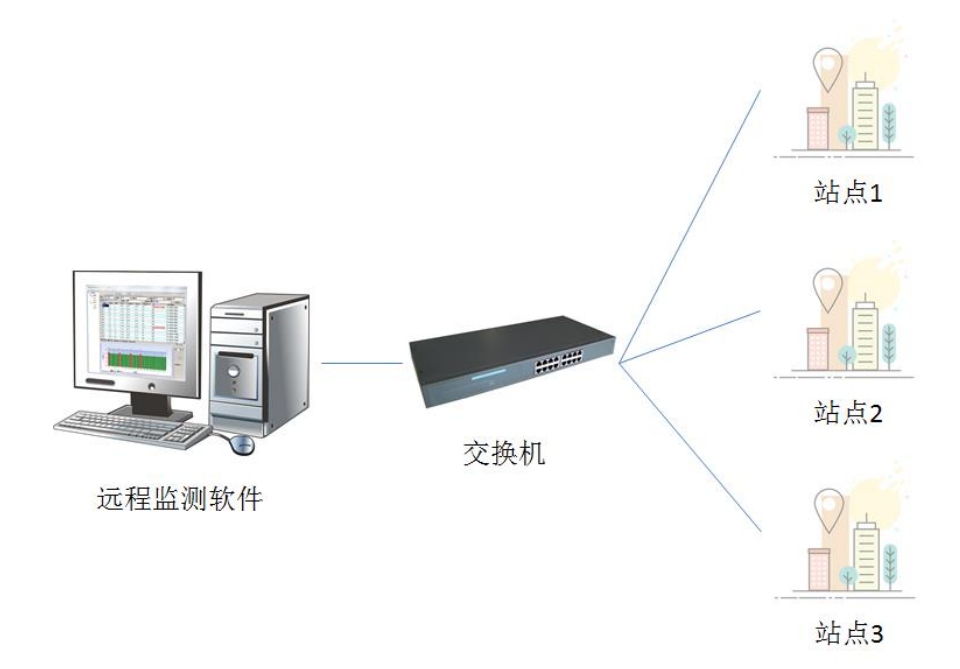

### <span id="page-9-0"></span>**2.4 WEB** 配置

系统主控模块可以通过网线远程 WEB 远程配置,参数告警配置可通过主机直接配 置。也可通过网线,连接 WEB 端进行单独配置,WEB 端配置具体配置过程请看本手 册第五章 WEB 端配置说明。配置界面如下;

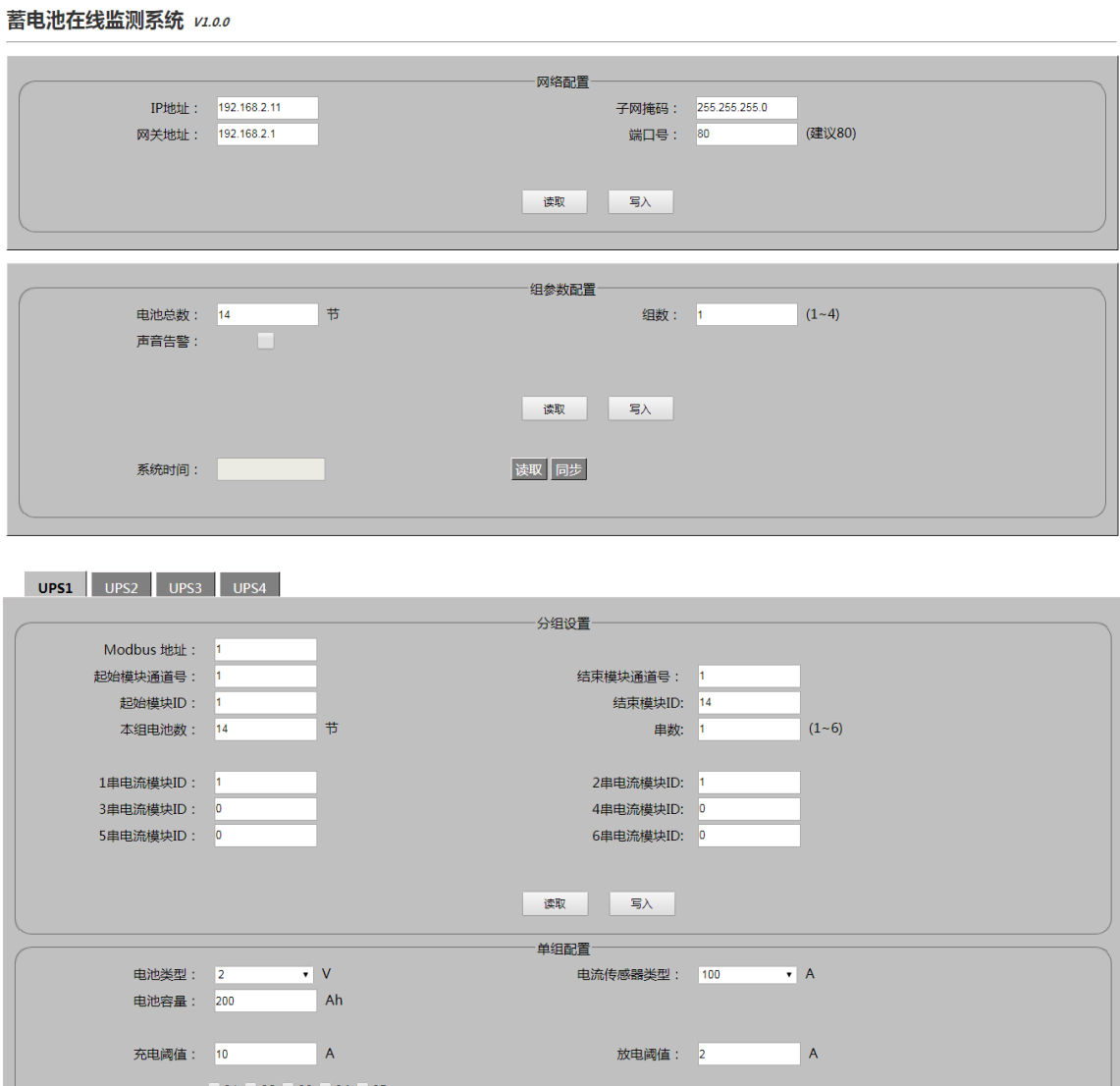

### 第三章 硬件说明

### <span id="page-10-1"></span><span id="page-10-0"></span>**3.1** 主机介绍

BM00CP 主机是整个蓄电池监控系统的核心组件。主要进行蓄电池数据的收集、处 理上传等工作,另外也为部分模块组件提供直流电源。用户可通过模块配备的按键和 液晶显示屏查询单电池或电池组的详细数据,以及修改相关配置。以下详细介绍内阻 监测管理单元的硬件方面内容。关于软件界面操作详见本手册第 4 章。

#### **3.1.1** 结构说明

BM00CP 主机结构为长\*宽\*高 442\*170\*44.40mm, 高度 1U, 标准服务器机柜安装 尺寸。

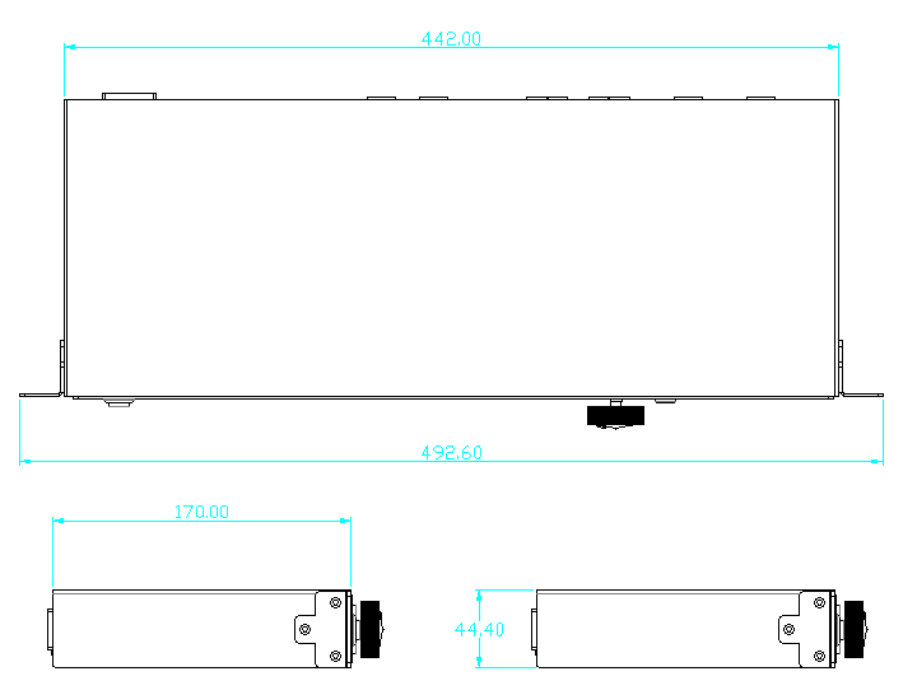

安装开孔尺寸为 447.47\*34mm,固定螺丝尺寸为 465.6\*32mm。

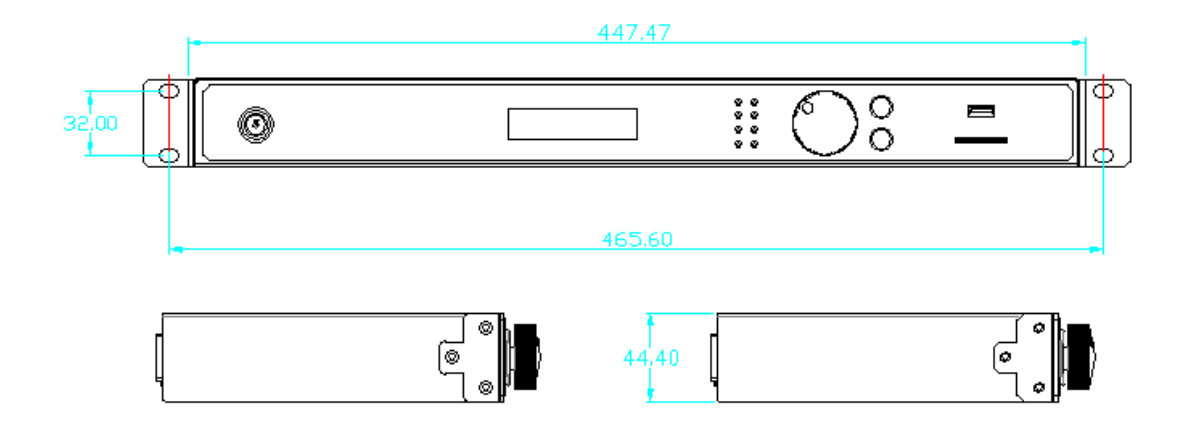

# $\Omega$  $(2)(4)(5)(6)$  $(3)$   $(8)$   $(7)$  $\circledS$

① 电源灯

**3.1.2** 指示灯说明

蓝灯常亮, 说明 220V 电源输入端口有输入、主机电源开关已经打开。

② 电池告警

红灯常亮,说明电池组有告警发生。某一数值超过所设定的阈值。

③ 系统告警

红灯常亮,说明有系统告警发生,包括数据 NC、主机首次开机后未进行内阻 测试及基准值存储。

④ 运行

绿灯闪烁,说明主机电源开关已经打开,系统正在运行。

⑤ 内阻测试

蓝灯常亮,说明系统正忙,正在测试内阻。

⑥ RBUS-1

绿灯闪烁,说明 RBUS-1 端口正在通信。其中左侧为 RXD 接收数据,右侧为 TXD 发送数据。

⑦ RBUS-2

绿灯闪烁,说明 RBUS-2 端口正在通信。其中左侧为 RXD 接收数据,右侧为 TXD 发送数据。

⑧ RS485

绿灯闪烁, 说明 RS485 端口正在通信。其中左侧为 RXD 接收数据, 右侧为 TXD 发送数据。

⑨ 显示屏

用于显示电池具体参数,告警以及主机配置版本等信息。

8

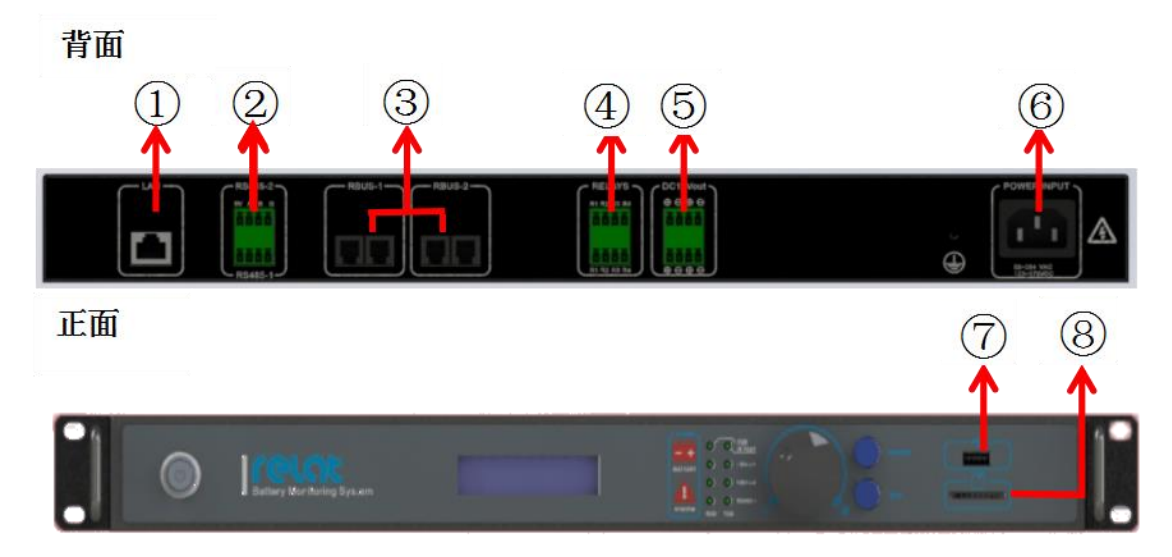

① RJ45 网口

可通过网线接入网络,连接电脑 WEB 配置或者接入动环(10M/100M 自适应)。

② RS485-1/2 端口。

485 接口,可接动环, (波特率 9600, MODBUS 协议)。

- ③ 传感器通讯 R-BUS 口 1/2。 电池传感器模块、电流检测模块环回接入口,在使用过程中必须先接满 R-BUS1 口 254 节模块后在多的模块在接入 R-BUS2 口。
- ④ 干接点 4 路。

4 路干接点,系统在没有告警的时候为断开状态,有告警的时候闭合,分别对 应 4 台设备。

⑤ 直流 12V 输出。

DC12V 直流输出,最大输出功率 25W, 给电流检测模块供电用(不建议给其 他设备供电,给其他设备供电可能会导致未知故障)

⑥ AC220 供电输入。

标准国标 AC220 供电接口, 范围为 85~264VAC/120~370VDC。

 $(7)$  USB  $\Box$ .

USB 接口,目前仅能供给系统固件升级使用。

⑧ SD 卡插口。

可插入 SD 卡, 存储历史数据, 功能暂未开放。

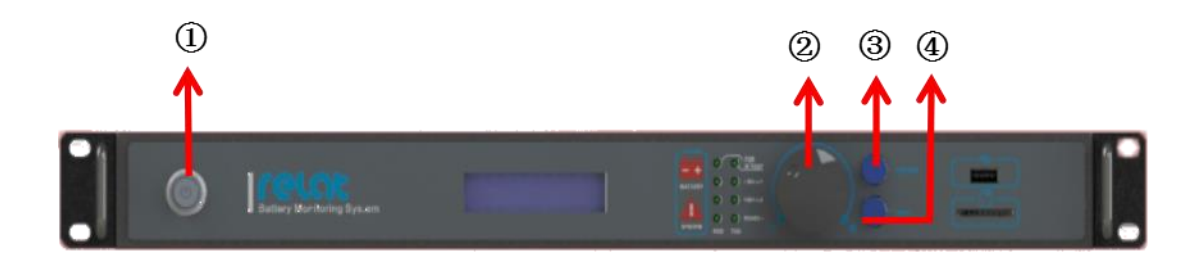

① <电源>键:控制主机电源开关。

按下可开关机主机。

- ② <旋钮>键:控制界面光标。 顺时针旋转光标向下或数值增大,逆时针旋转光标向上或数值变小,按下与< 确定>键功能相同。
- ③ <确定>键:对修改内容进行确认。 在界面修改了任何参数后按此按钮进行确认。
- ④ <返回>键:换回上一界面。 修改任何参数后可以直接按此键退出。

### <span id="page-14-0"></span>**3.2** 电池传感器模块介绍

电池传感器模块主要完成对蓄电池的电压、温度、内阻参数测试工作。在接收到主 控模块发出的测试命令后既启动相应测试,测试完成以数据的形式返回给主控模块。 测试回路与通讯回路采用光电隔离,确保用户系统安全。电池传感器模块由纹波电流 供电,功耗极低(<0.2W),对电池影响可忽略不计。

#### **3.2.1** 结构说明

电池传感器模块外壳采用防火塑料材质,长\*宽\*高 60.40\*58.6\*28mm,采用魔术贴粘 贴方式固定在电池侧面或上面;

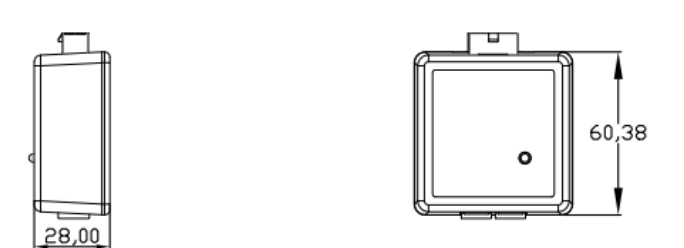

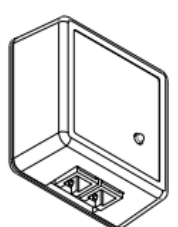

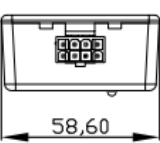

**3.2.2** 指示灯说明

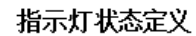

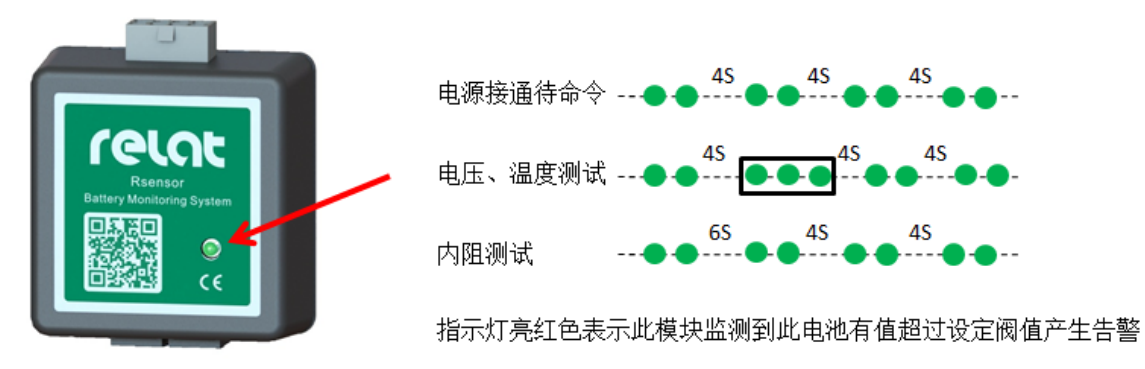

### **3.2.3** 接口描述

电池传感器模块主要由 2 种接口,接口 1 接 1#电池连接线、接口 2 接 2#通讯线;

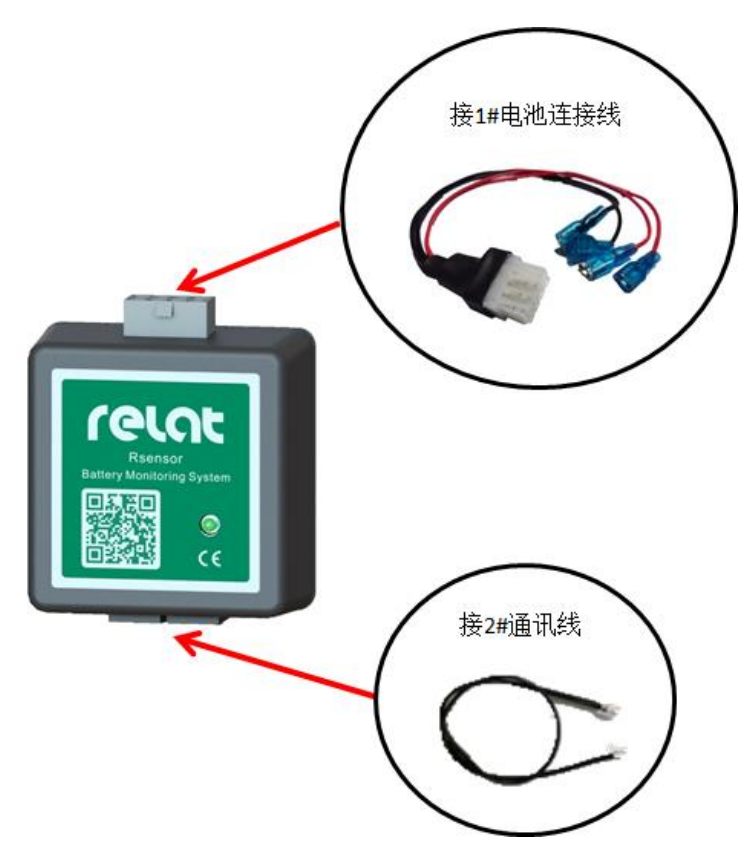

**3.2.4** 连接方式

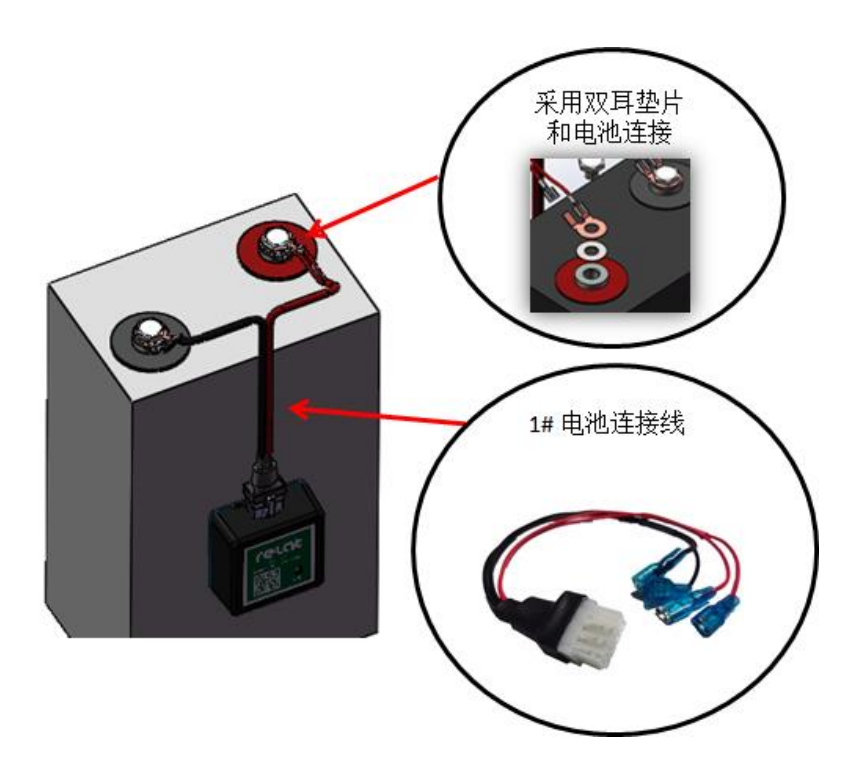

### <span id="page-16-0"></span>**3.3** 电流检测模块介绍

电流检测模块一端与电流传感器(外购)连接,为电流传感器提供电源并将其输出 的电压值转换为电流数据由另一端的 R-BUS 总线通讯端口送到内阻监测管理单元。模 块 12V 输入电源由内阻监测管理单元提供。可以实现多个模块级联。

#### **3.3.1** 接口描述

电流检测模块各接口连接如下图所示;

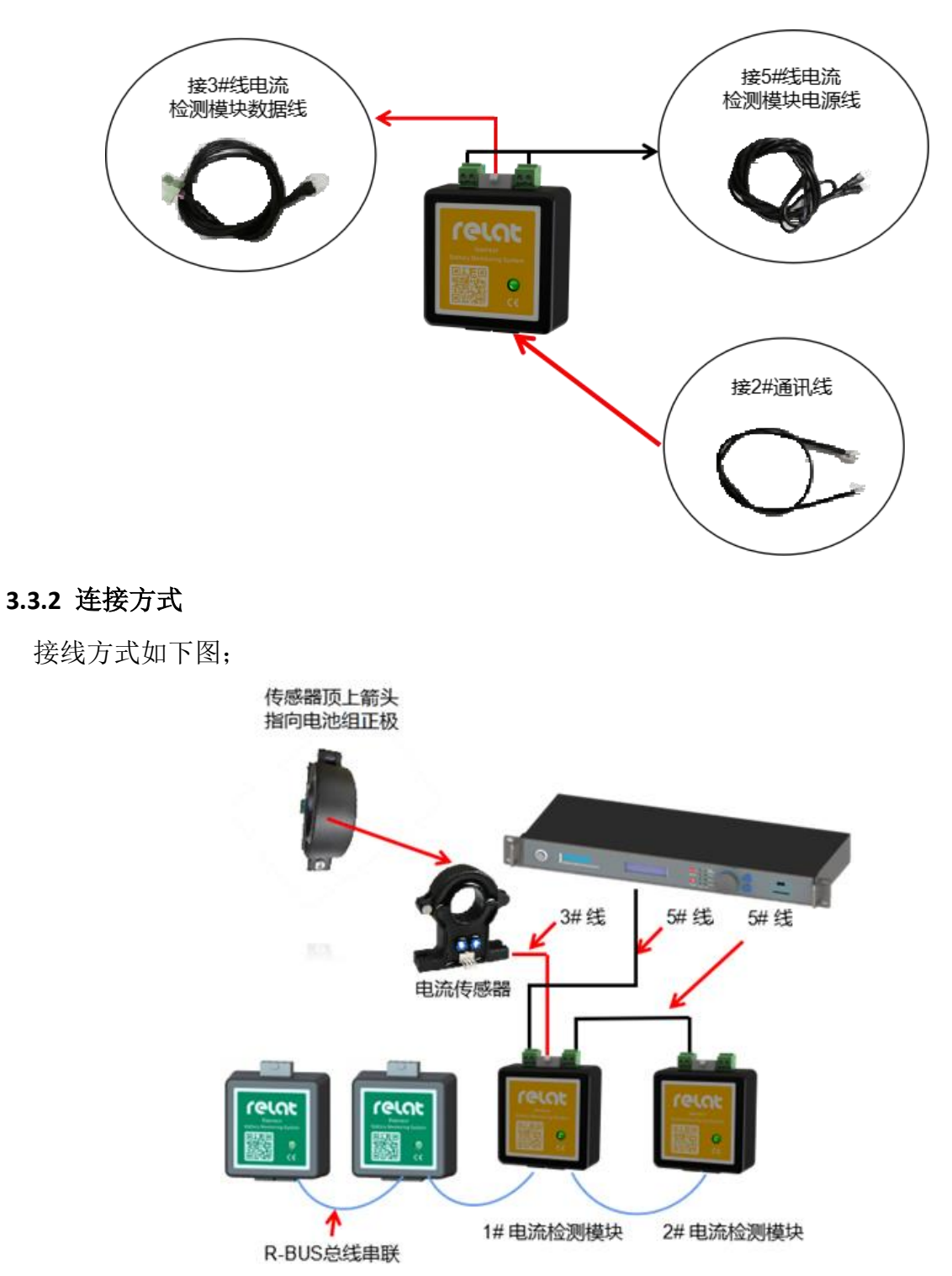

## 第四章 系统界面介绍

<span id="page-17-0"></span>BM00CP 主机系统软件,基于蓄电池内阻监测管理单元操作并显示,可以查询单电 池的电压、温度、内阻及电池组电流,环境温度参数。参数超出阀值可在界面上显示 告警符号。下图是蓄电池内阻监测管理单元开机自检完成后的主界面。

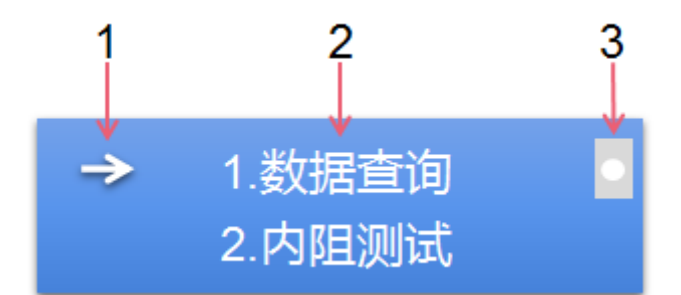

1.光标指示标:旋动<旋钮键>可上下移动光标悬停位置。

2.功能区:光标悬停在对应菜单前时,按<确定>键可进入对应的菜单。

3.配置错误提示:系统参数配置错误时提示信息。

## <span id="page-18-0"></span>**4.1** 功能目录说明

整个主机目录架构如下:

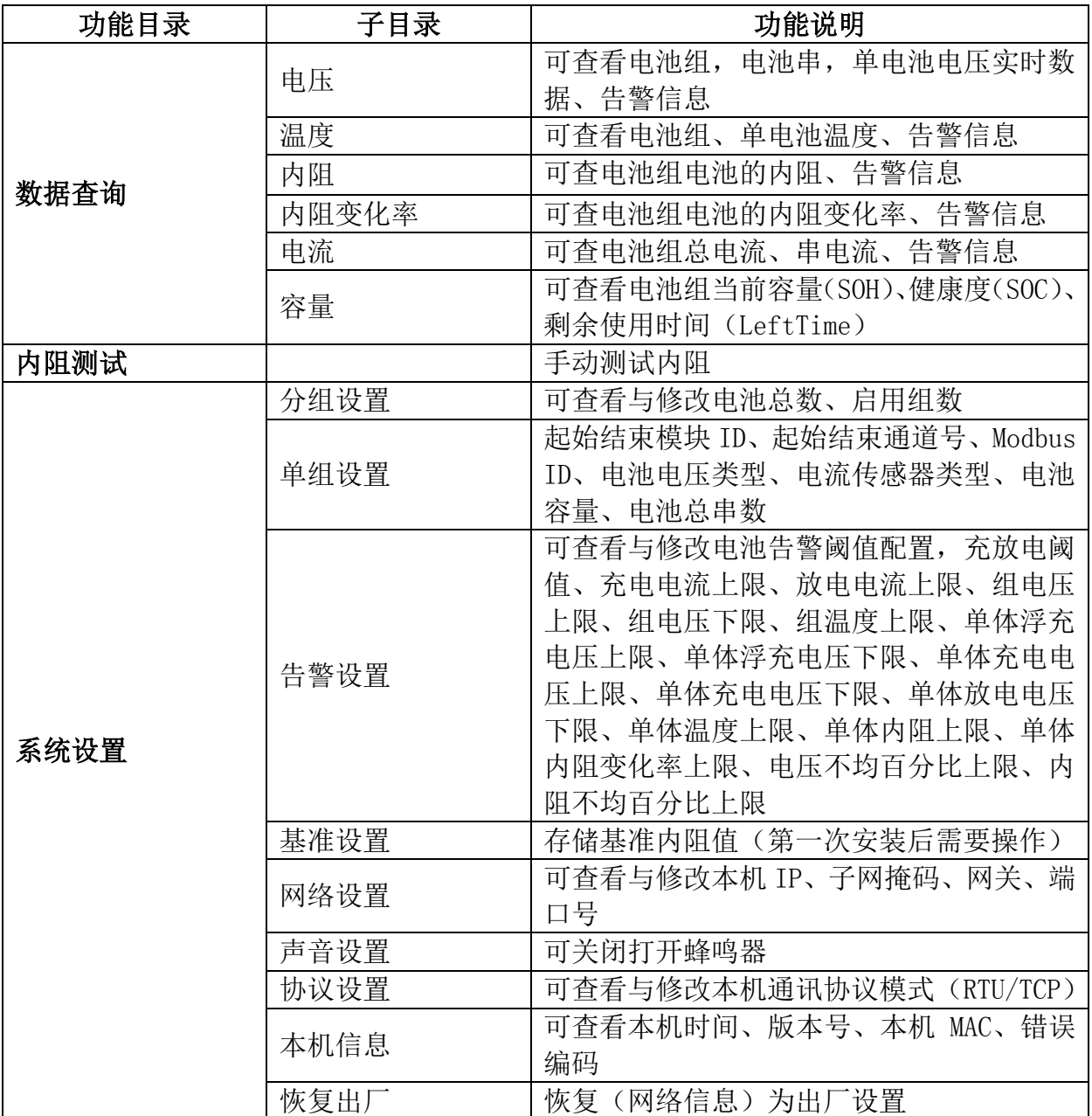

### <span id="page-19-0"></span>**4.2** 目录索引

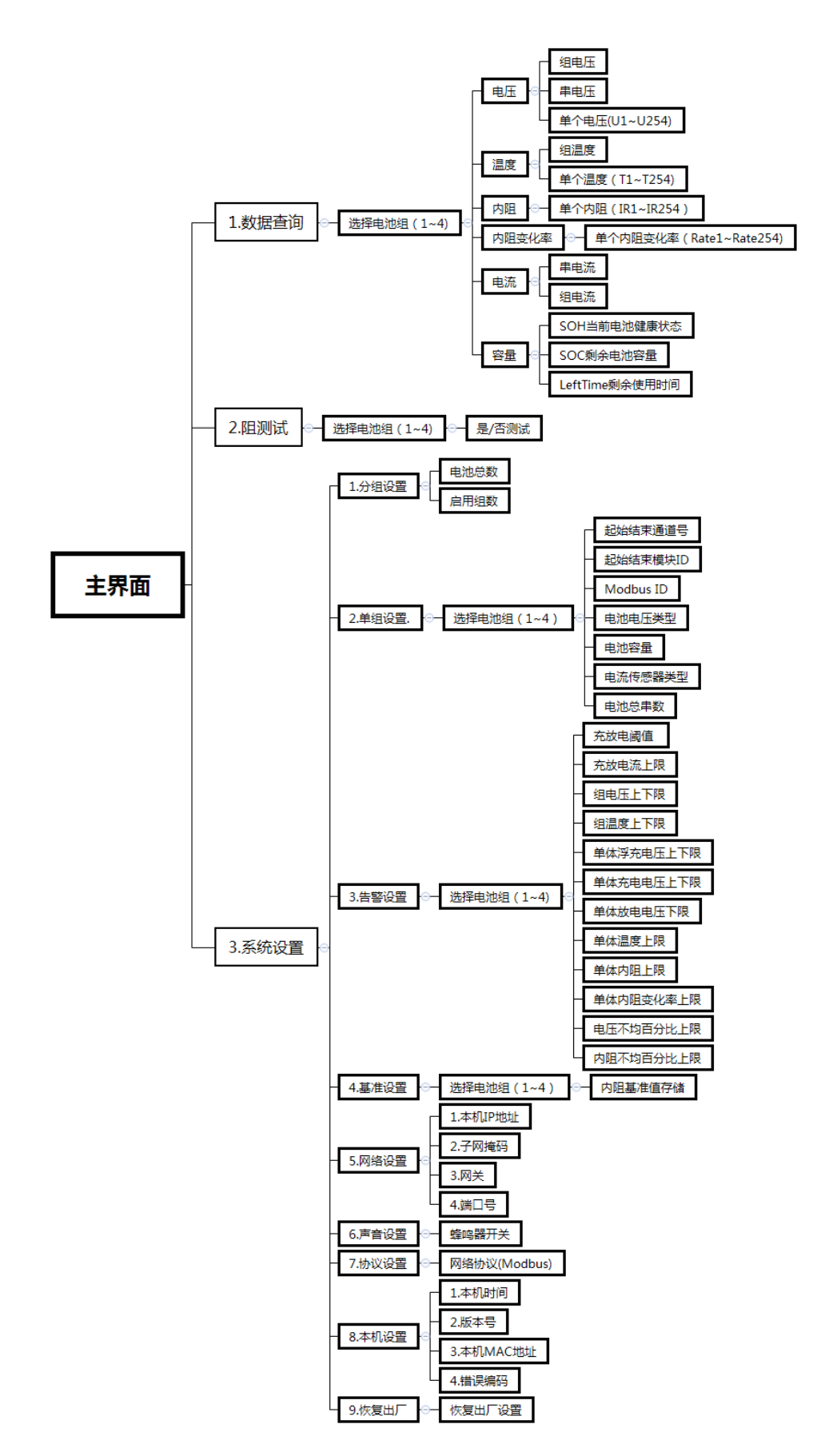

### <span id="page-20-0"></span>**4.3** 界面详细说明

#### **4.3.1** 数据

可查看电压(V)、温度(T)、内阻(IR)、电流(I)等实时数据,以及告警信 息(!)。

主界面下光标悬停在 1.数据查询选项时,按<确定>进入分组选择界面。

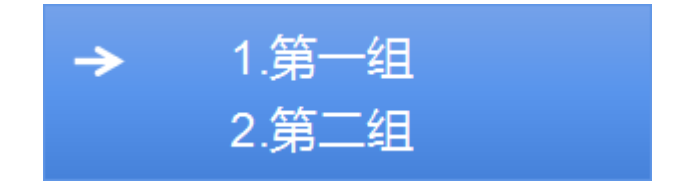

按启用 UPS 数量的不同, 存在组 1~组 4 选项, 选择具体查询的 UPS, 按<确定>进 入数据查询界面。

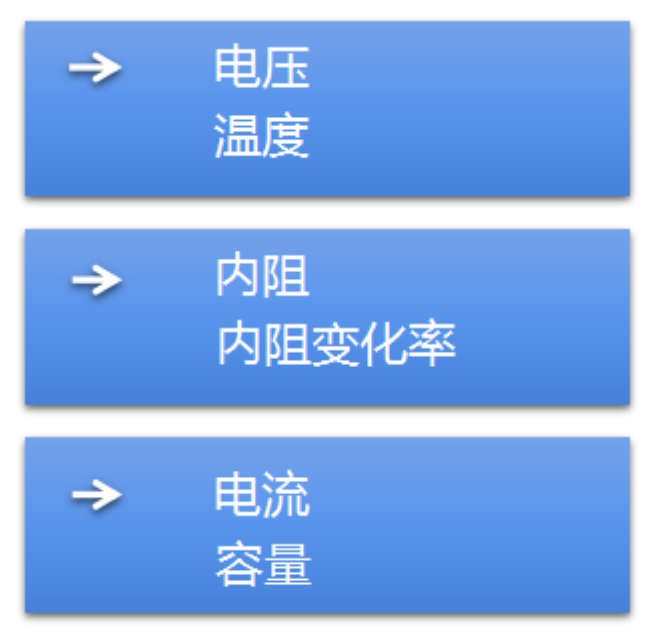

#### **4.3.2** 电压

查看电池组、电池串、单电池电压实时数据: 主界面菜单→ 1.数据查询→组 X(X 代表某一组, 下同)→1.电压(V)

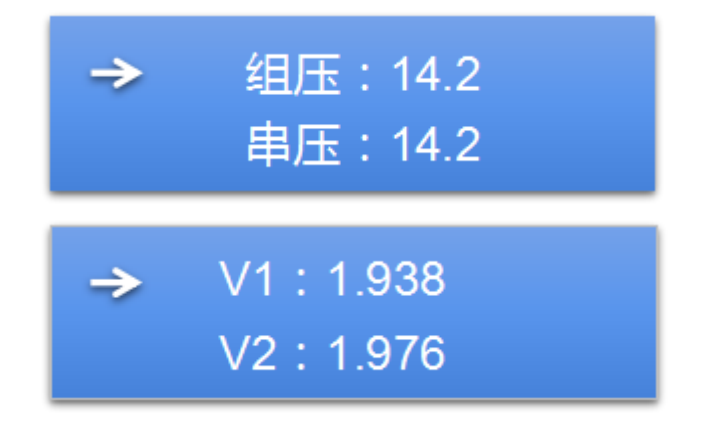

组压:电池组的总电压。

串压 1、2:电池组每一串的总电压。

V1~V254:电池组对应每一节电池的电压。

当电池组、电池串、单电池的电压超过设定的阈值报警时,对应的电池组、电池串、 单电池电压数据后会显示"!",下同。

因具体配置不同,电池组的电池总数以及电池串数量按实际配置情况显示,单个 UPS 最多配置 254 节电池,下同。

#### **4.3.3** 温度

查看电池组、单电池温度实时数据

主界面菜单→ 1 数据查询→组 X→2.温度(℃)

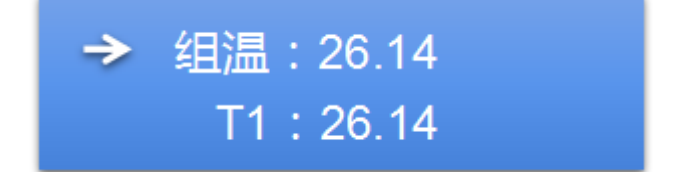

组温:电池组的温度,与第一节电池温度相同。 T1~T256:电池组对应每一节电池的温度。

#### **4.3.4** 内阻

查看单电池内阻温度实时数据

主界面菜单→ 1 数据查询→组 X→3.内阻(mΩ)

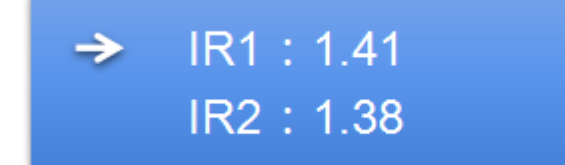

IR1~IR256:电池组对应每一节电池的内阻。

#### **4.3.5** 内阻变化率

查看单电池内阻实时数据

主界面菜单→ 1.数据查询→组 X→4.内阻变化率(%)

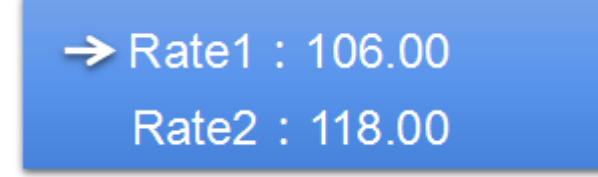

IR1~IR256:电池组对应每一节电池的内阻变化率。

此数据必须保存内阻基准值后,再次测试一次内阻之后才能正常显示。

#### **4.3.6** 电流

查看单电池内阻实时数据

主界面菜单→ 1.数据查询→组 X→5.电流(A)

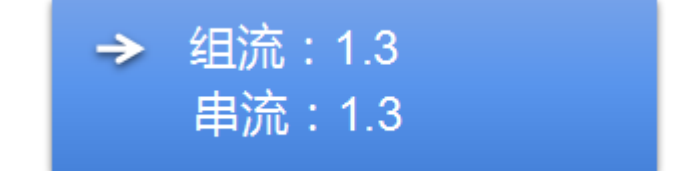

组流:电池组的总电流。

串流 1、2:电池组每一串的电流。

#### **4.3.7** 容量

查看电池组剩余电量、健康程度,剩余使用时间的实时数据。 主界面菜单→ 1.数据查询→组 X→6.容量(%)

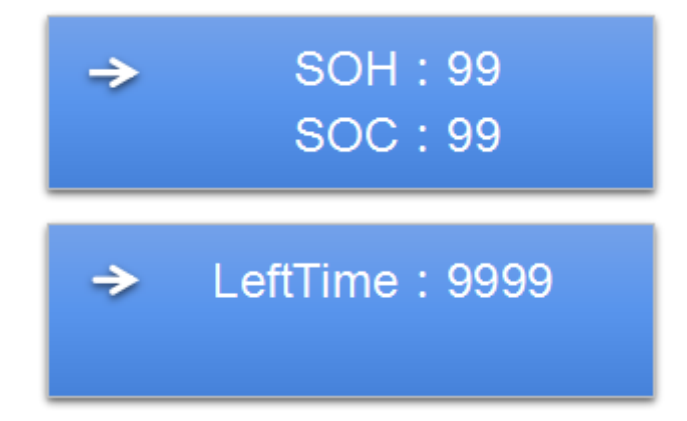

SOH:电池健康度,电池当前容量与出厂容量百分比。

SOC:电池剩余电量百分比。

LeftTime:电池组剩余使用时间(min)。电池组放电状态有效,非放电状态下显示 最大值 9999。

#### **4.3.8** 内阻测试

可手动测试内阻值。

主界面下光标悬停在 2.内阻测试选项时,按<确定>进入分组选择界面。

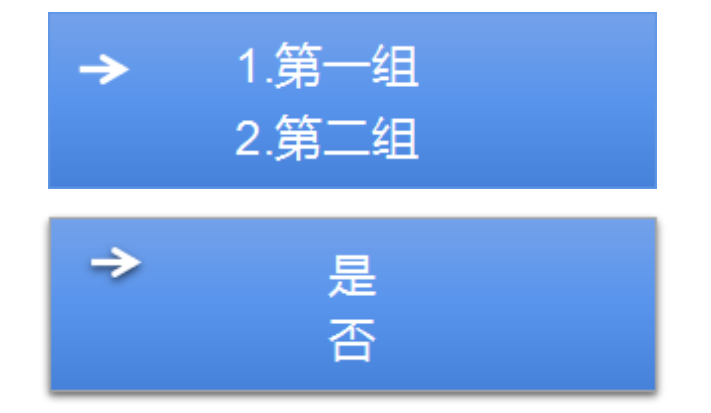

按启用 UPS 数量的不同, 存在组 1~组 4 选项, 选择需要测试内阻的 UPS, 按<确定> 开始测试内阻。

#### **4.3.9** 系统设置

可查看与修改电池组配置信息。

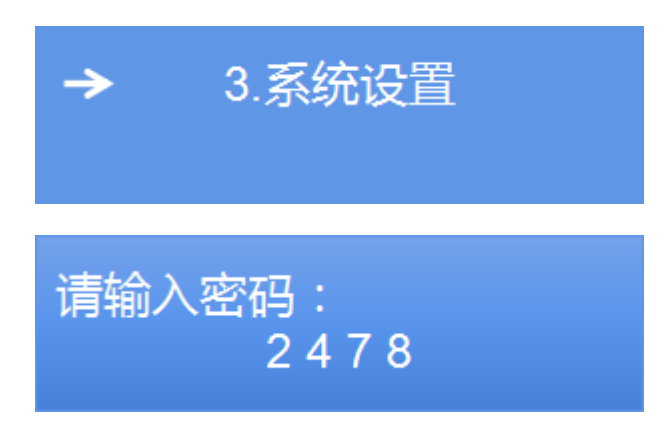

主界面下光标悬停在 3.系统设置选项时,按<确定>输入密码进入系统设置界面。(密 码:2478)

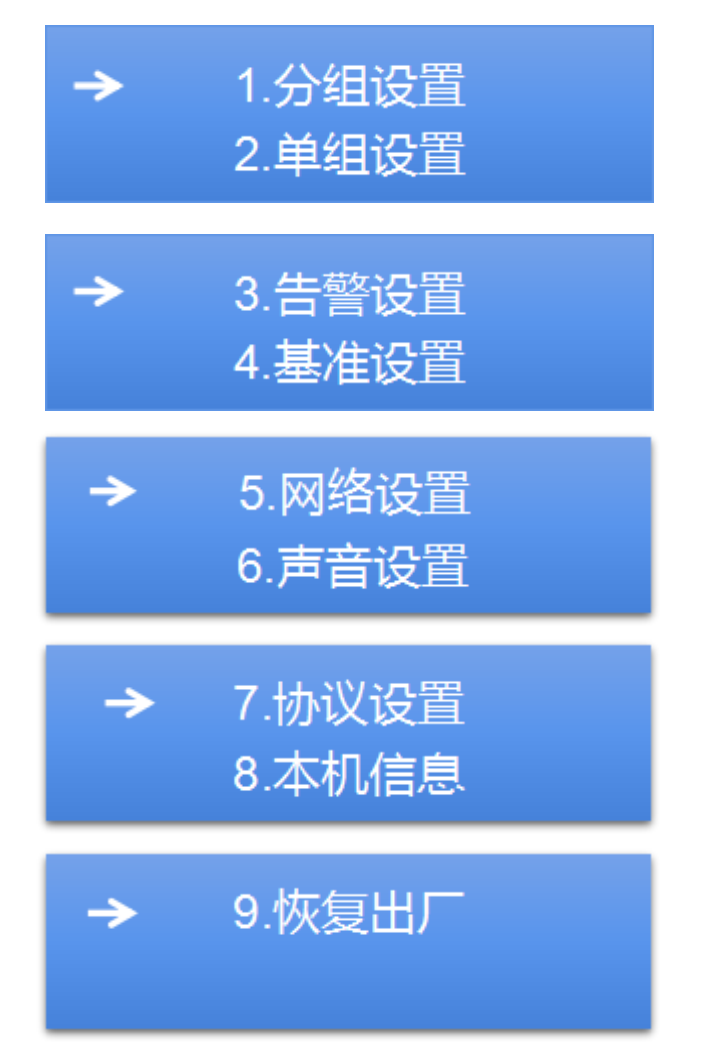

#### **4.3.10** 分组设置

可查看与修改电池总数、启用组数信息。 主界面菜单→ 3.系统设置→输入"\*\*\*\*\*\*"→1.分组设置

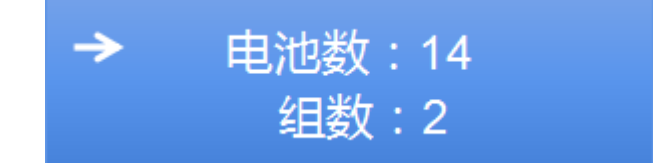

电池数:电池总数。

组数:启用电池组数。

#### **4.3.11** 单组设置

可查看与修改电池总数、启用组数信息。

主界面菜单→ 3.系统设置→输入"\*\*\*\*\*\*"→1.单组设置→组 X

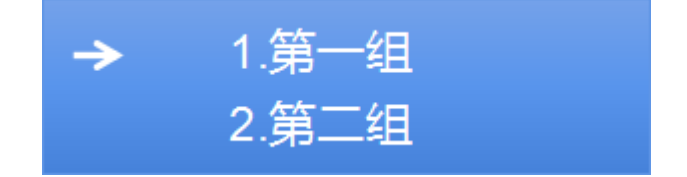

按启用 UPS 数量的不同, 存在组 1~组 4 选项, 选择具体查询的 UPS, 按<确定>进 入单组设置界面。

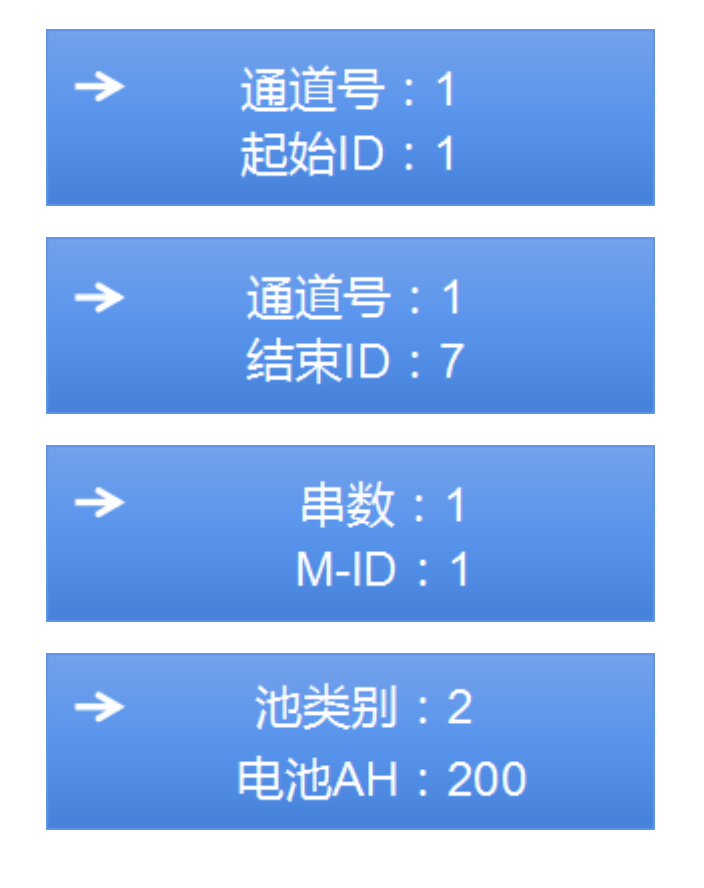

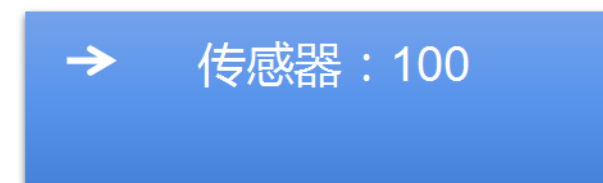

通道号:通讯号。

起始/结束 ID: 起始结束模块 ID。

串数:该分组的电池总串数。

ID: Modbus ID。

池类别:电池电压型类型。(V)

电池 AH:电池容量。(AH)

传感器:电流传感器类型

#### **4.3.12** 告警设置

可查看与修改电池总数、启用组数信息。

主界面菜单→ 3.系统设置→输入"\*\*\*\*\*\*"→3.告警设置→组 X

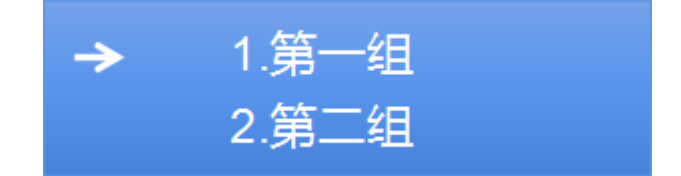

按启用 UPS 数量的不同, 存在组 1~组 4 选项, 选择具体查询的 UPS, 按<确定>进 入告警设置界面。

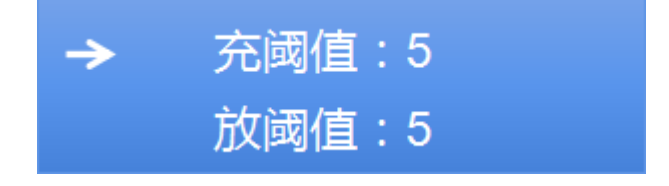

充阈值:充电阈值,电流大于此值时电池组处于充电状态。单位 A。 放阈值:放电阈值,电流大于此值时电池组处于放电状态。单位 A。

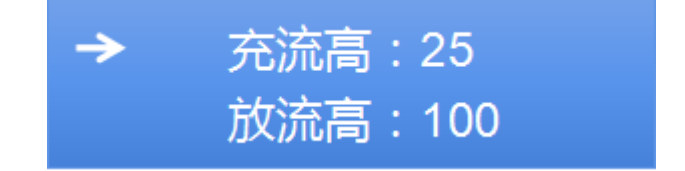

充流高:充电电流上限,电流大于此值时报警。单位 A。 放流高:放电电流上限,电流大于此值时报警。单位 A。

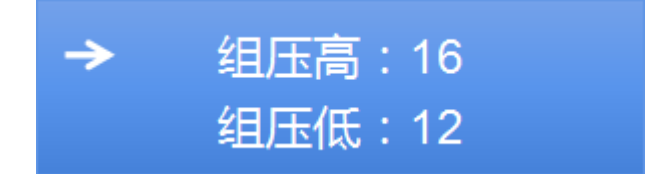

组压高:组电压上限,单组电压大于此值时报警。单位 V。 组压低:组电压下限,单组电压小于此值时报警。单位 V。

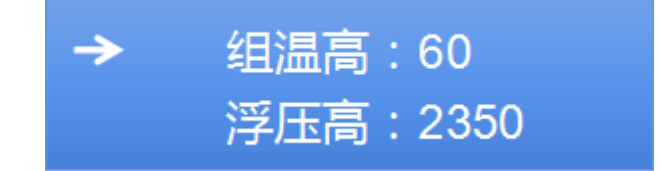

组温高:组温度上限,环境温度大于此值时报警,单位℃。

浮压高:单体浮充电压上限,电池组在浮充状态下,单体电压大于此值时报警,单 位 mV。

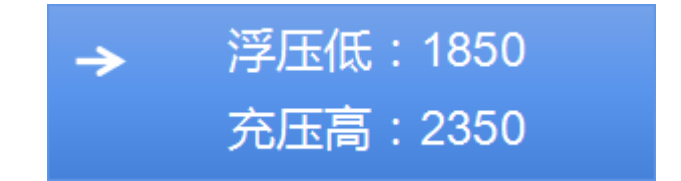

浮压低:单体浮充电压下限,电池组在浮充状态下,单体电压小于此值时报警,单 位 mV。

充压高:单体充电电压上限,电池组在浮充状态下,单体电压大于此值时报警,单 位 mV。

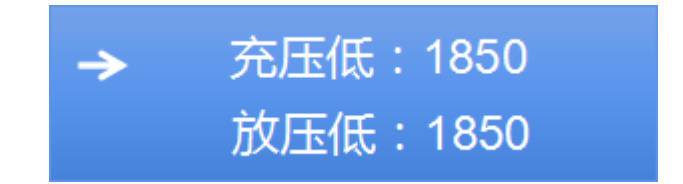

充压低:单体充电电压下限,电池组在浮充状态下,单体电压小于此值时报警,单 位 mV。

放压低: 单体放电压下限, 电池组在放电状态下, 单体电压小干此值时报警, 单 位 mV。

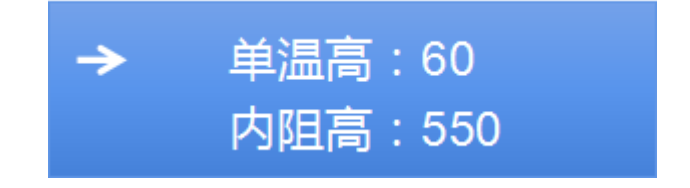

单温高:单体温度上限,单节电池大于此值时报警,单位℃。 内阻高:单体内阻上限,单体内阻超过此值时报警,单位 mΩ。

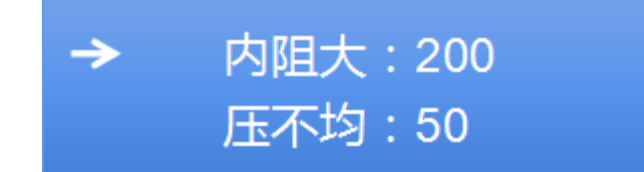

内阻大:单体内阻变化率上限,电池组同一串电池中,单体内阻变化率超过此值时 报警,单位%。

压不均: 电压不均百分比上限, 电池组同一串电池中, 单体电压不均百分比超过此 值时报警,单位%。

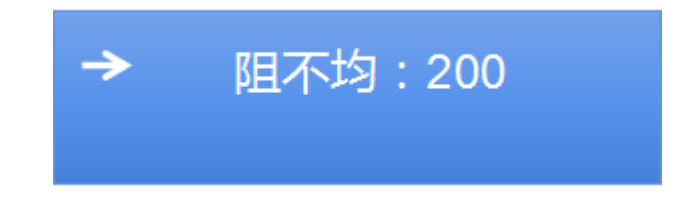

阻不均:内阻不均百分比上限,电池组同一串电池中,单体内阻不均百分比超过此 值时报警,单位%。

#### **4.3.13** 基准设置

手动保存单电池内阻基准值。

主界面菜单→ 3.系统设置→输入"\*\*\*\*\*\*"→4.基准设置→组 X→是/否

显示[第一组基准存储完成!],表示基准值保存成功。

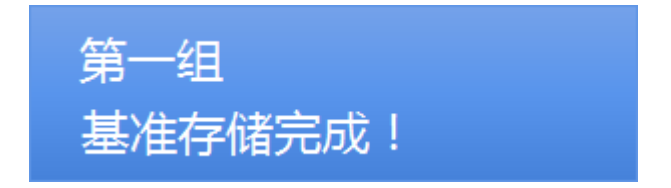

机器开机,电压、温度等数据上传正常后,选择测试内阻,测试完成后确保没有异 常值后再保存基准值,此时才能消除报警,正常显示内阻变化率。

电池内阻基准值仅在新装电池组时保存一次,之后的内阻测试数据与之比较,计算 出变化率。一般不再做修改。

#### **4.3.14** 网络设置

查看与修改本机网络配置。

主界面菜单→ 3.系统设置→输入"\*\*\*\*\*\*"→5.网络设置

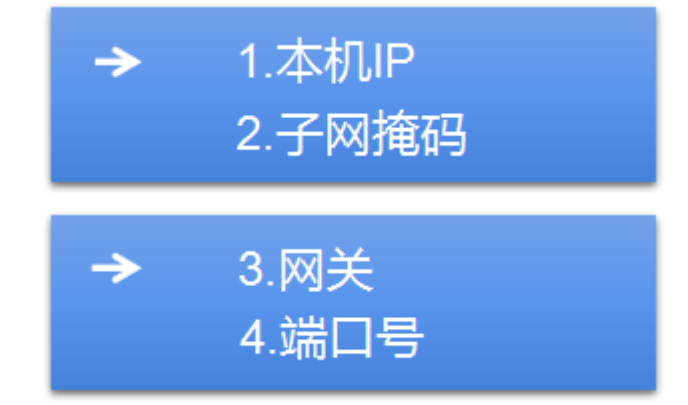

本机 IP: 本机 IP 地址, 默认 192.168.001.100。

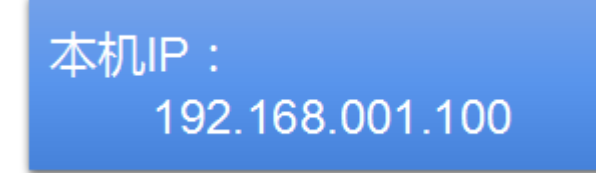

子网掩码: 本机子网掩码, 默认 255.255.255.000。

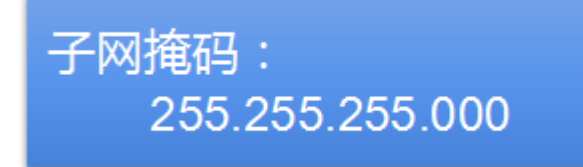

网关:本机网关,默认 192.168.001.001

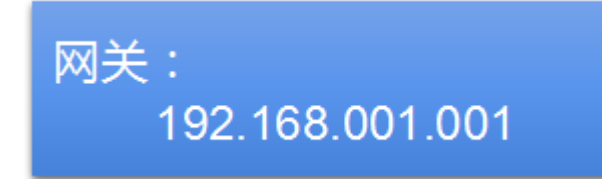

端口号:本机网络端口号,默认 80

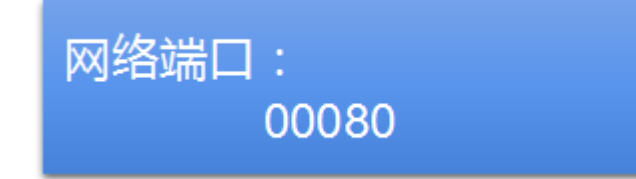

本机网络配置可恢复到默认值,具体请看本手册 4.4.9 小节。

#### **4.3.15** 声音设置

蜂鸣器开关

主界面菜单→ 3.系统设置→输入"\*\*\*\*\*\*"→6.声音设置→OFF/NO

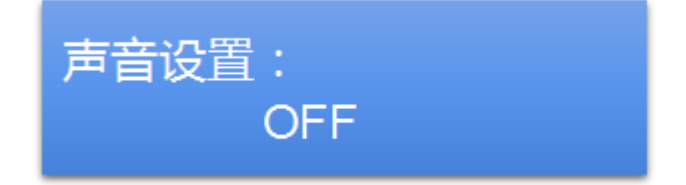

声音设置:蜂鸣器开关,NO:开。OFF:关。

#### **4.3.16** 协议设置

修改网络通讯协议

主界面菜单→ 3.系统设置→输入"\*\*\*\*\*\*"→7.协议设置→RTU/TCP

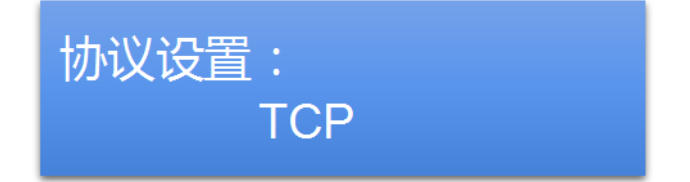

协议设置:网络通讯协议,可切换为 Modbus-RTU 或 Modbus-TCP 通讯协议。

#### **4.3.17** 本机信息

查看本机时间、版本号、本机 MAC 和错误编码。

主界面菜单→ 3.系统设置→输入"\*\*\*\*\*\*"→8.本机信息

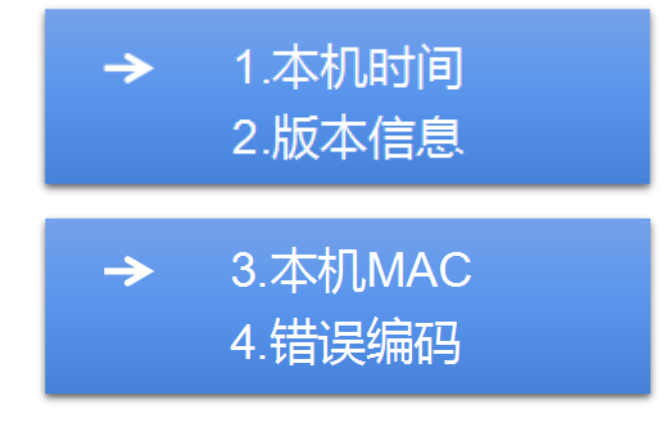

本机时间:查看本主机的时间。

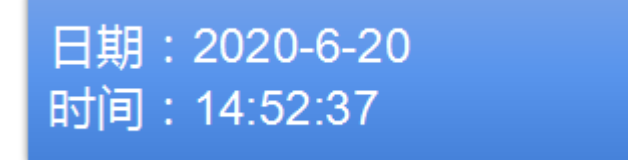

版本信息:查看系统版本号。

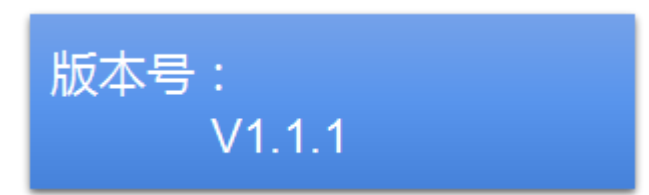

本机 MAC:查看本机绑定 Mac 地址。

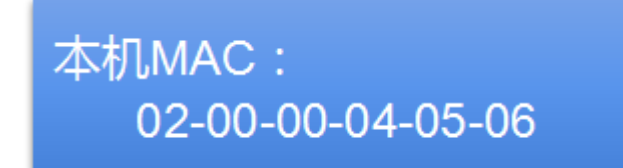

错误编码:系统参数配置错误时,会提示具体的错误编码。

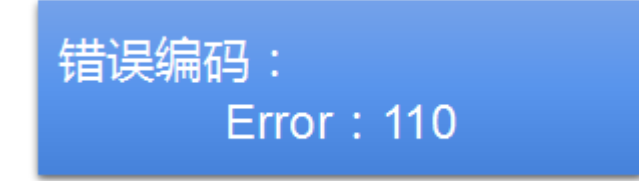

错误编码代表的意义;

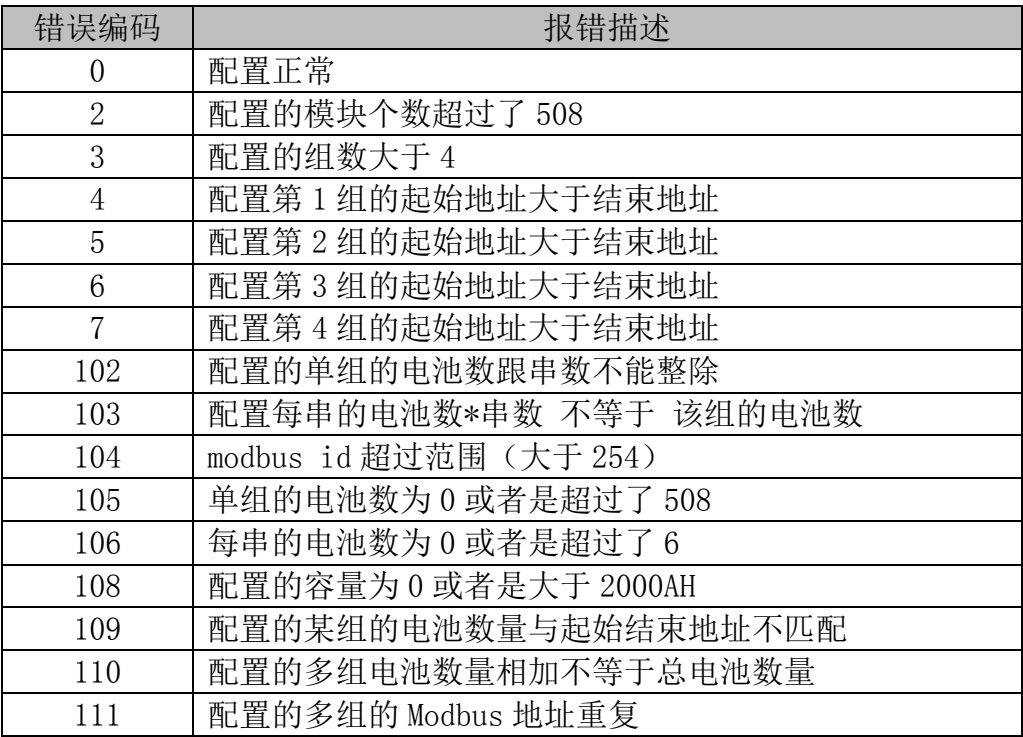

#### **4.3.18** 恢复出厂

恢复本机网络设置到默认值。

主界面菜单→ 3.系统设置→输入"\*\*\*\*\*\*"→9.恢复出厂→是/否

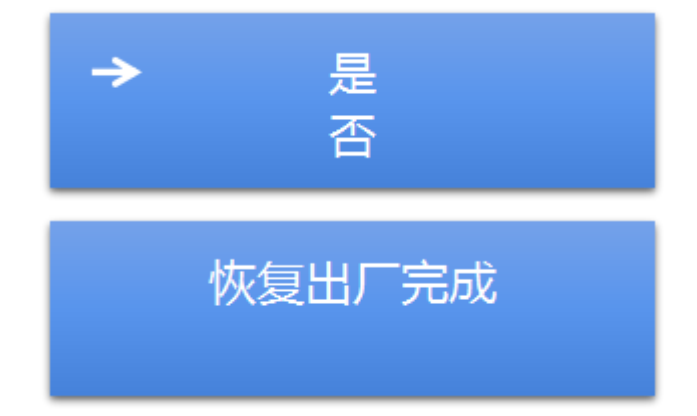

选择是恢复默认值后,显示[恢复出厂完成],表示恢复默认值成功。

本机网络设置默认值:

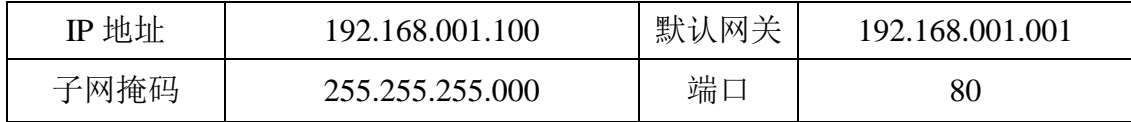

### 第五章 Web 端配置说明

<span id="page-33-0"></span>BM00CP 支持通过网口在线远程修改内部配置和设定告警上下限阀值,同时能远程启 动内阻测试。

方便用户在配置变更时对主机进行修改。

### <span id="page-33-1"></span>**5.1 Web** 配置端访问

#### **5.1.1 WEB** 配置前提

使用网络 Web 端配置 BM00CP 主机前, 需将 BM00CP 主机连接至网络, 并保证本台电 脑与 BM00CP 主机在同一网关内且地址不冲突。

点击 BM00CP 主机主界面菜单→ 2.Config→1.Normal 选项,可查看具体网络配置信 息。

点击 BM00CP 主机主界面菜单→3.Operate→3.Resat 选项,可恢复网络配置信息为 以下默认值:

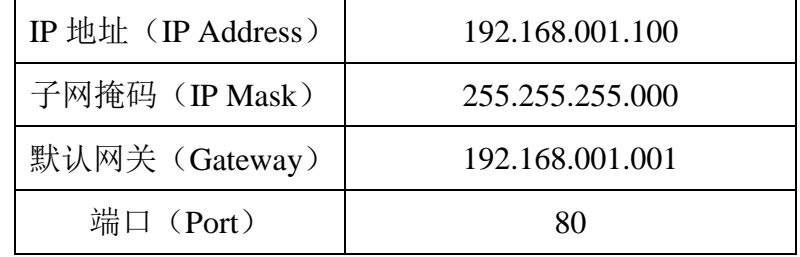

#### **5.1.2** 进入 **Web** 配置端

确认网络连接与配置信息无误后,在浏览器地址栏输入 IP 地址与端口号。当端口号 为默认值 80 时,可省略端口号输入(IE 默认端口为 80),改变端口后,需在 IP 地址 后添加":端口号"。

如连接不成功,请检查网络连接与配置信息是否正确。

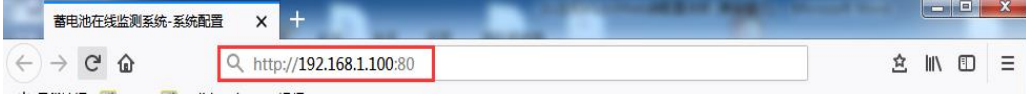

### <span id="page-34-0"></span>**5.2 Web** 端配置

Web 配置端依次分为网络配置,组参数配置,UPS1~UPS4 配置(分组设置,单组配置)。 整体配置方式如下:

第一步:点击读取按钮,读取主机配置;

第二步:填写需要改动的选项;

第三步: 配置完成后, 点击写入按钮, 写入配置。

**5.2.1** 网络配置

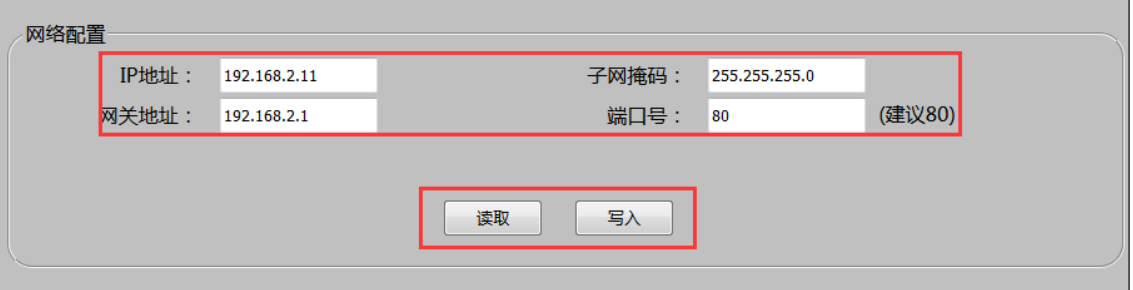

如上图所示,网络配置可更改 BM00CP 主机的 IP 地址, 子网掩码, 网关地址, 端口 号。

- 请保证本台电脑与 BM00CP 主机在同一网关内且地址不冲突。端口号选择开放端 口,建议选择默认值 80;
- 每次改变网络配置后,需重启主机。

#### **5.2.2** 组参数配置

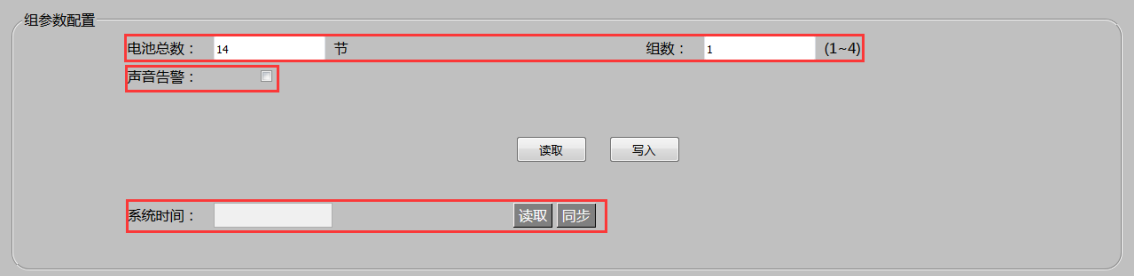

如上图所示,组参数配置中可配置电池总数,启用组数,是否声音告警,以及同步 系统时间。

- > 电池总数: 按一台 BMOOCP 主机实际连接的电池数量, 填写电池总数  $(1^{\sim}508)$   $\,$ ;
- > 组数: 按一台 BMOOCP 主机实际监控 UPS 数, 对应组数  $(1^24)$ , 每台 UPS 对应 1 组:
- > 声音告警: 系统产生报警时是否有蜂鸣器提示(打√为开启蜂鸣器);
- > 系统时间: BM00CP 主机系统保存的时间;
- > 读取: 读取 BM00CP 主机系统时间;
- 同步:将主机时间与当前 PC 时间同步;

#### **5.2.3 UPS** 数量配置

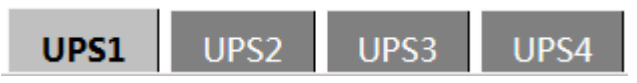

如图所示,按组参数设置中的实际启用组数,分别设置对应的 UPS1~4。未启用的 UPS 组则保持默认,无需设置。当启用组数不满 4 组时,优先使用序号靠前组。

#### **5.2.4** 分组设置

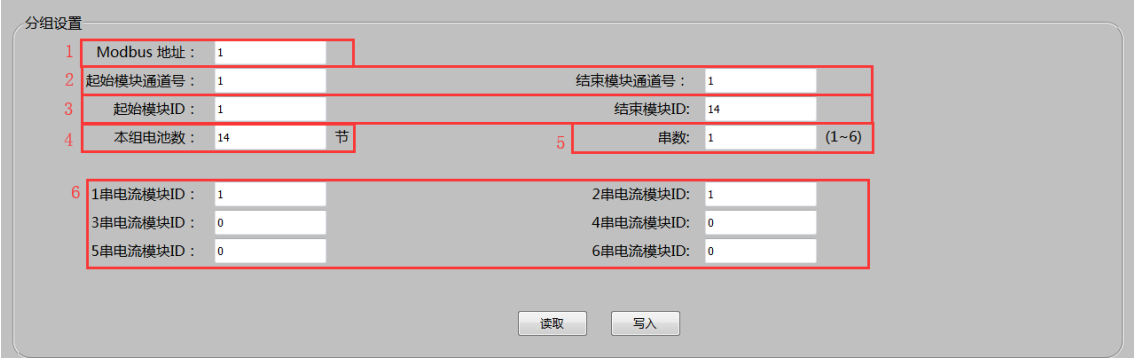

图 1 分组配置

- > Modbus ID: BM00CP 主机的对应的当前 UPS 的 Modbus ID 号;
- 起始、结束模块通道号:本组电池起始与结束的两个模块所对应的 RBUS 口。 BM00CP 主机有两个 RBUS 端口,其中第一串 1~254 模块接 RUS1,第二串 1~254 模块接 RUS2;
- > 起始、结束模块 ID: 本组电池起始与结束的两个模块所对应的模块 ID:

#### 配置实例①:

4 台 UPS, 每组 3\*32=96 节电池, 共计 384 节电池。

UPS1, UPS2 接 RUS1; UPS3, UPS4 接 RUS2。同一个通道内, 模块 ID 依次递增。 则相应配置为:

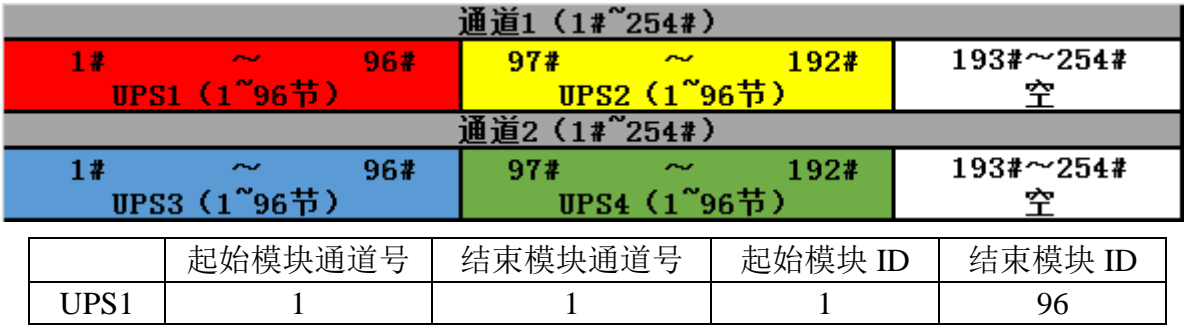

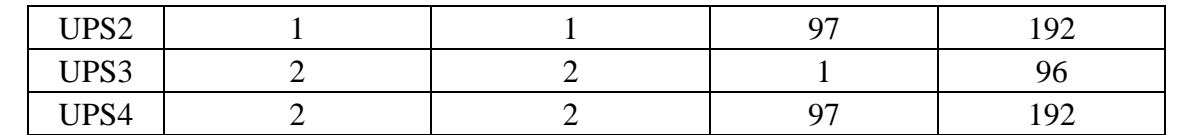

#### 配置实例②:

4 台 UPS

UPS1:3\*32=96 节电池;UPS2:6\*32=192 节电池;

UPS3: 3\*32=96 节电池; UPS4: 3\*32=96 节电池。

UPS1 接 RBUS1, UPS2 的 1~158 节电池接 RBUS1; UPS3, UPS4 接 RBUS2。同一个通 道内,模块 ID 依次递增。

则相应配置为:

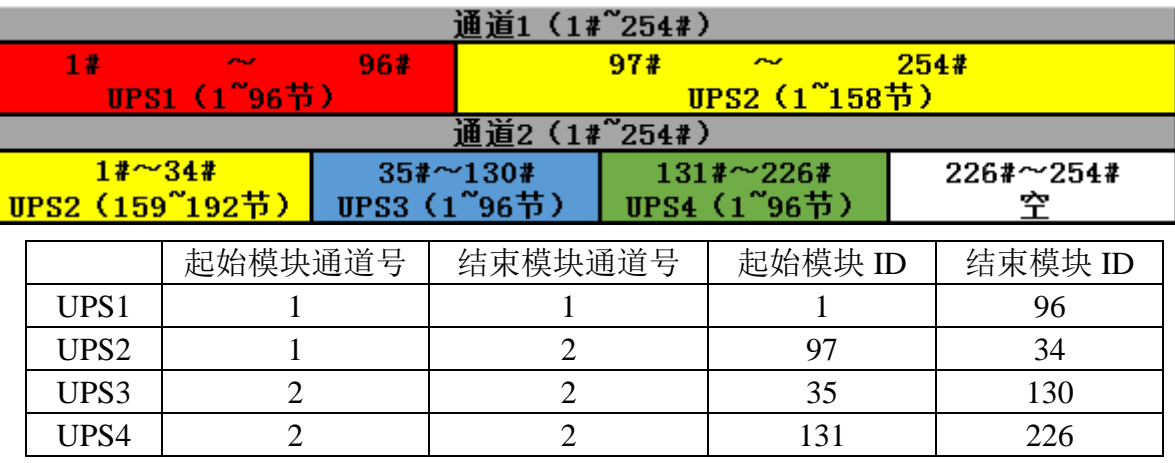

注: 当跨 RBUS 口使用时, 必须先将 RBUS1 口的最大使用数量 254 填满, 方可跨组 使用。

- 本组电池数:(1~254)根据现场安装配置的当台 UPS 下电池总数;
- $\checkmark$  串数:  $(1\degree6)$  现场安装配置当台 UPS 下并联的电池串数, 不满 6 串时剩余 ID 保持默认;
- 电流模块 ID:每串电池所对应的电流模块的 ID。

#### **5.2.5** 参数设置

单组配置

#### 单组配置 电池类型: 2  $\overline{\bullet}$  V 电流传感器举型: 100  $\overline{\phantom{a}}$  A **由池容** 是: 200  $\Delta h$ 充电阈值: 10 放电阈值: 2  $\overline{A}$  $\overline{A}$  $010020030404$  $\Box$  06  $\Box$  07  $\Box$  08  $\Box$  09  $\Box$  10 11  $\boxed{2}$  12  $\boxed{1}$  13  $\boxed{1}$  14  $\boxed{1}$  15 17 时 内阻测试周期: □ 16 □ 17 □ 18 □ 19 □ 20<br>0 19 □ 20 □ 16 □ 17 □ 18 □ 19 □ 20 内阴测试时间:  $\overline{10}$ 分  $\Box$  21  $\Box$  22  $\Box$  23  $\Box$  24  $\Box$  25  $\Box$  26  $\Box$  27  $\Box$  28  $\Box$  29  $\Box$  30  $\square$ 31

- 电池类型:12V,2V 两种;
- 电池容量(AH):即电池标称容量;
- > 电流传感器类型: 按现场安装电流传感器型号 (100A, 200A。400A 等)填 写;
- > 充电阈值(A): 5A×串数(充电电流为"+A");
- > 放电阈值(-A): 5A×串数(放电电流为"-A"):
- > 内阻测试周期: 打"√"选项为内阻测试日期,最频繁为一天一次,建议每 周一次;
- 内阻测试时间:内阻测试日期的具体时间点。

告警阈值设置

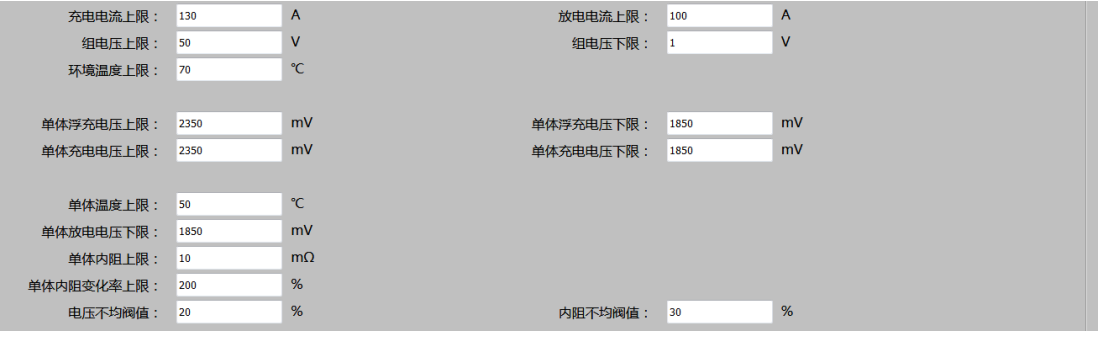

- 充电电流上限(A):单电池标称容量 0.25C×串数("C"代表电池标称容 量);
- 放电电流上限(A):单电池标称容量 1C×串数;
- > 组电压上限(V): 单个电池充电电压上限×每串电池个数;
- > 组电压下限(V): 单个电池充电电压下限×每串电池个数;
- 环境温度温度上限(℃):60℃;
- 单体温度上限(℃):45℃;
- 单体内阻上限(mΩ):查电池规格书内阻\*2 倍或现场内阻测试平均数据\*2

倍;

- 单体内阻变化率上限(%):电池内阻较基准值的变化幅度,200%;
- 电压不均阈值(%):单体电压相较本组电压均值的离散程度,一般为 10%;
- 内阻不均阈值(%):单体内阻相较本组内阻均值的离散程度,一般为 10%。

### **UPS** 浮充模式下电池告警门限设置如下

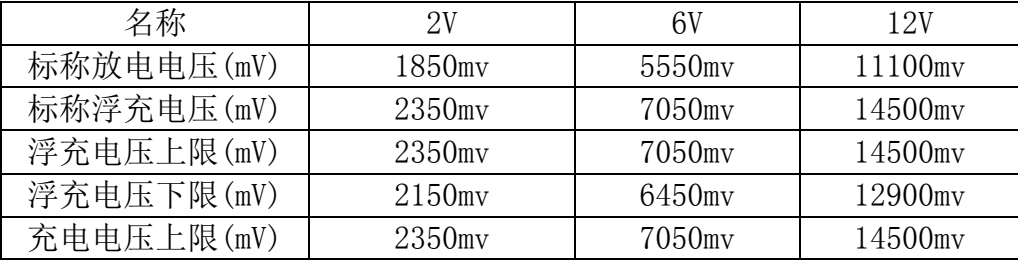

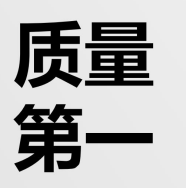

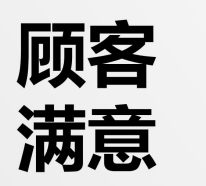

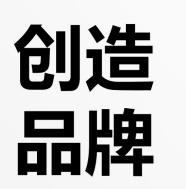

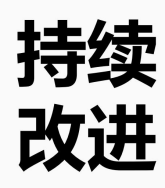

# 「 でしへて瑞雷特

深圳市瑞雷特电子技术有限公司

深圳市宝安区兴华一路华创达中心商务大厦A602室

电话: +86-755-29563743

网址: Http://www.relatele.com

邮箱: sales@relatele.com